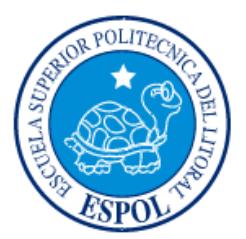

# **ESCUELA SUPERIOR POLITÉCNICA DEL LITORAL**

# **Facultad de Ingeniería en Electricidad y Computación**

**"**CONTROL DE TEMPERATURA PARA VIVERO DE CAMARÓN**"**

# **INFORME DE PROYECTO INTEGRADOR**

Previo a la obtención del Título de:

# **INGENIERO EN ELECTRICIDAD ESPECIALIZACIÓN ELECTRÓNICA Y AUTOMATIZACIÓN INDUSTRIAL**

VÍCTOR LUIS VÉLIZ IBARRA JEFFERSON LENIN IDROVO RODRÍGUEZ GUAYAQUIL – ECUADOR

AÑO: 2016

## **AGRADECIMIENTO**

Nuestros más sinceros agradecimientos a Dios por brindarnos la vida y guiarnos por el buen camino para hacer personas de bien.

Agradecemos a nuestros profesores de la Escuela Superior Politécnica del Litoral por brindarnos sus conocimientos para de esta manera finalizar con éxito la carrera y ser profesionales de éxito.

Agradecemos al Ing. José Walter Sandoya Villafuerte por su ayuda incondicional para la realización de este proyecto

## **DEDICATORIA**

El presente proyecto lo dedicamos a nuestros padres por el apoyo incondicional en cada etapa de nuestras vidas.

Queremos que quede plasmado el amor a nuestras familias en este trabajo por lo que se lo dedicamos con mucho afecto y consideración a nuestras esposas e hijos sabiendo que el día de mañana podrán recordar lo expuesto en estas palabras.

# **TRIBUNAL DE EVALUACIÓN**

\_\_\_\_\_\_\_\_\_\_\_\_\_\_\_\_\_\_\_\_\_\_\_\_\_\_ \_\_\_\_\_\_\_\_\_\_\_\_\_\_\_\_\_\_\_\_\_\_\_\_\_\_\_

PhD. Wilton Edixon Agila Gálvez **MSc. Dennys Dick Cortez Alvarez** 

# **DECLARACIÓN EXPRESA**

"La responsabilidad y la autoría del contenido de este Trabajo de Titulación, nos corresponde exclusivamente y damos nuestro consentimiento para que la ESPOL realice la comunicación pública de la obra por cualquier medio con el fin de promover la consulta, difusión y uso público de la producción intelectual"

\_\_\_\_\_\_\_\_\_\_\_\_\_\_\_\_\_\_\_\_\_\_\_\_\_\_ \_\_\_\_\_\_\_\_\_\_\_\_\_\_\_\_\_\_\_

Jefferson Lenin Idrovo Rodríguez **Víctor Luis Véliz Ibarra** 

## **RESUMEN**

En esta memoria se presenta el diseño y desarrollo de un controlador de temperatura una maqueta a escala de lo que sucede en la vida real, el sistema propuesto consta de una piscina en donde se debe mantener el agua a una temperatura específica a bajar en las noches, para mantener la temperatura se hace circular agua por un serpentín provocando el efecto de ganancia de temperatura al agua almacenada, el agua que circula por el serpentín es calentada en un caldero y bombeada en circuito cerrado.

Necesita sensar la temperatura del agua almacenada en la piscina y la del agua en el caldero, para ello se necesitó dos PT 100 3 hilos. Se hizo necesario el diseño e implementación de una electrónica de acondicionamiento que permita amplificar la señal en micro-voltios generada por las PT-100 a una señal eléctrica que pueda ser tomada por la tarjeta de adquisición (NI 6009) y tratada con el software LABVIEW.

Con los datos de temperatura en lazo abierto y con la ayuda de la función "IDENT" de MATLAB se obtuvo la función de transferencia del sistema. A partir de ello, se realiza el diseño del controlador de temperatura con la ayuda de SIMULINK, se propone un controlador PID para obtener una respuesta estable y llegar a la temperatura deseada en menor tiempo y con un sobre nivel porcentual mínimo ya que el control PID garantiza esa respuesta.

En base a los resultados de las simulaciones en SIMULINK, se implementó en LABVIEW un VI que accione a los actuadores mediante modulación PWM (bomba, aireador y resistencia calefactora) desde la tarjeta micro-controlador – arduino mega y para ello se hizo necesario de una electrónica de acople o de potencia en el panel frontal de LABVIEW se puede visualizar el comportamiento en el tiempo del controlador de temperatura, además, dentro de la aplicación VI implementada se controla el encendido y apagado de la resistencia calefactora para que la temperatura del agua dentro del caldero no exceda los 70 °C

# **ÍNDICE GENERAL**

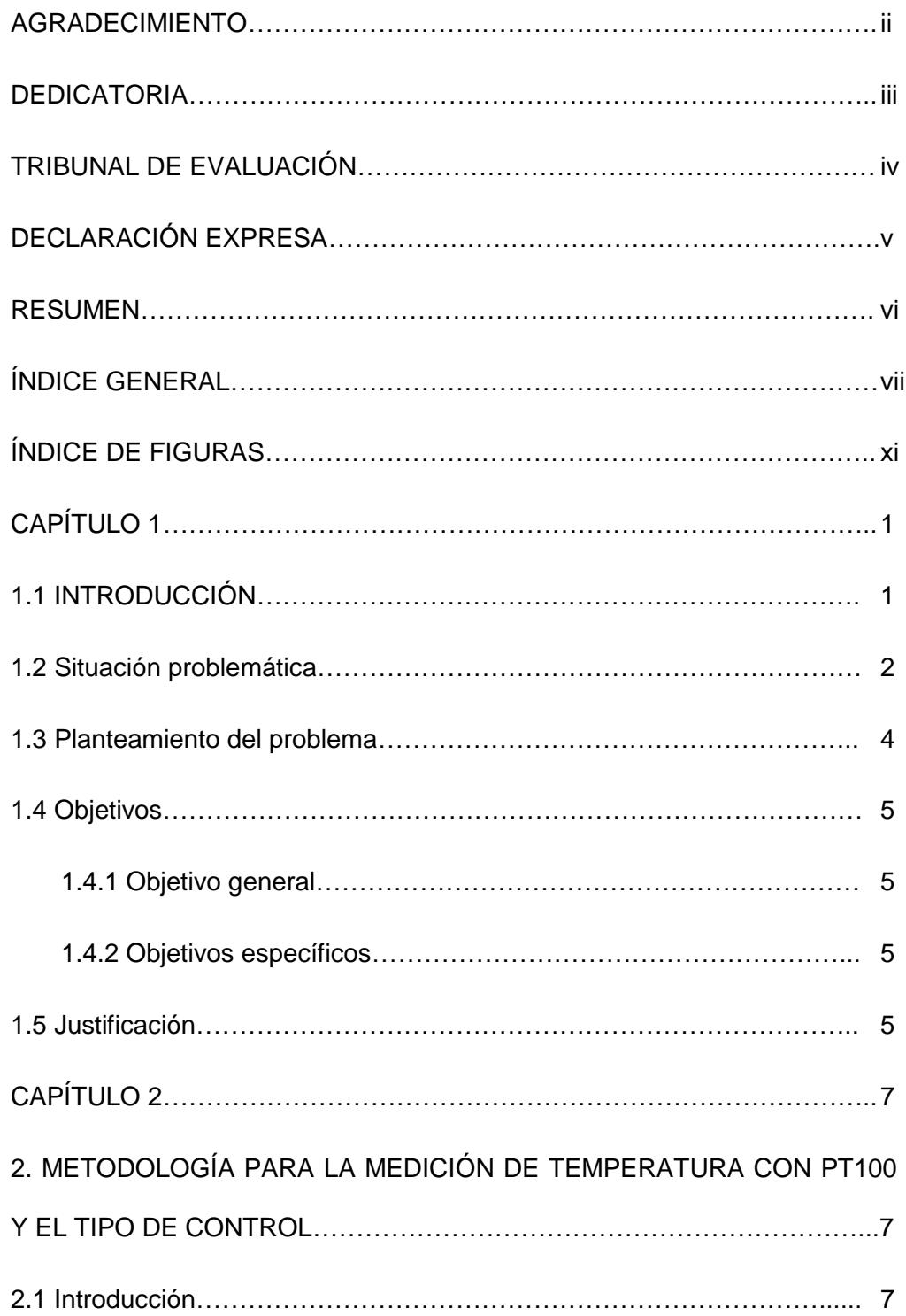

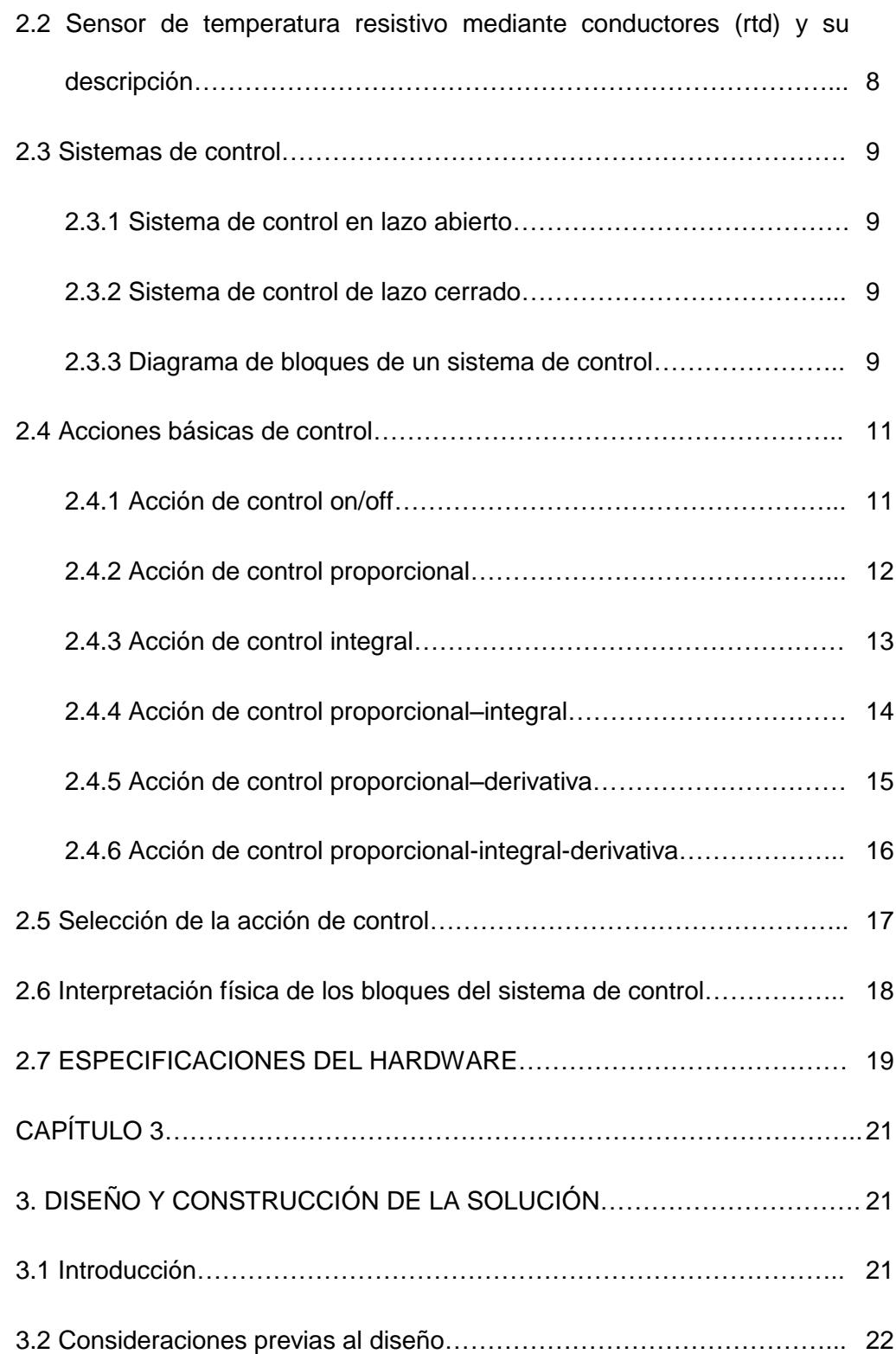

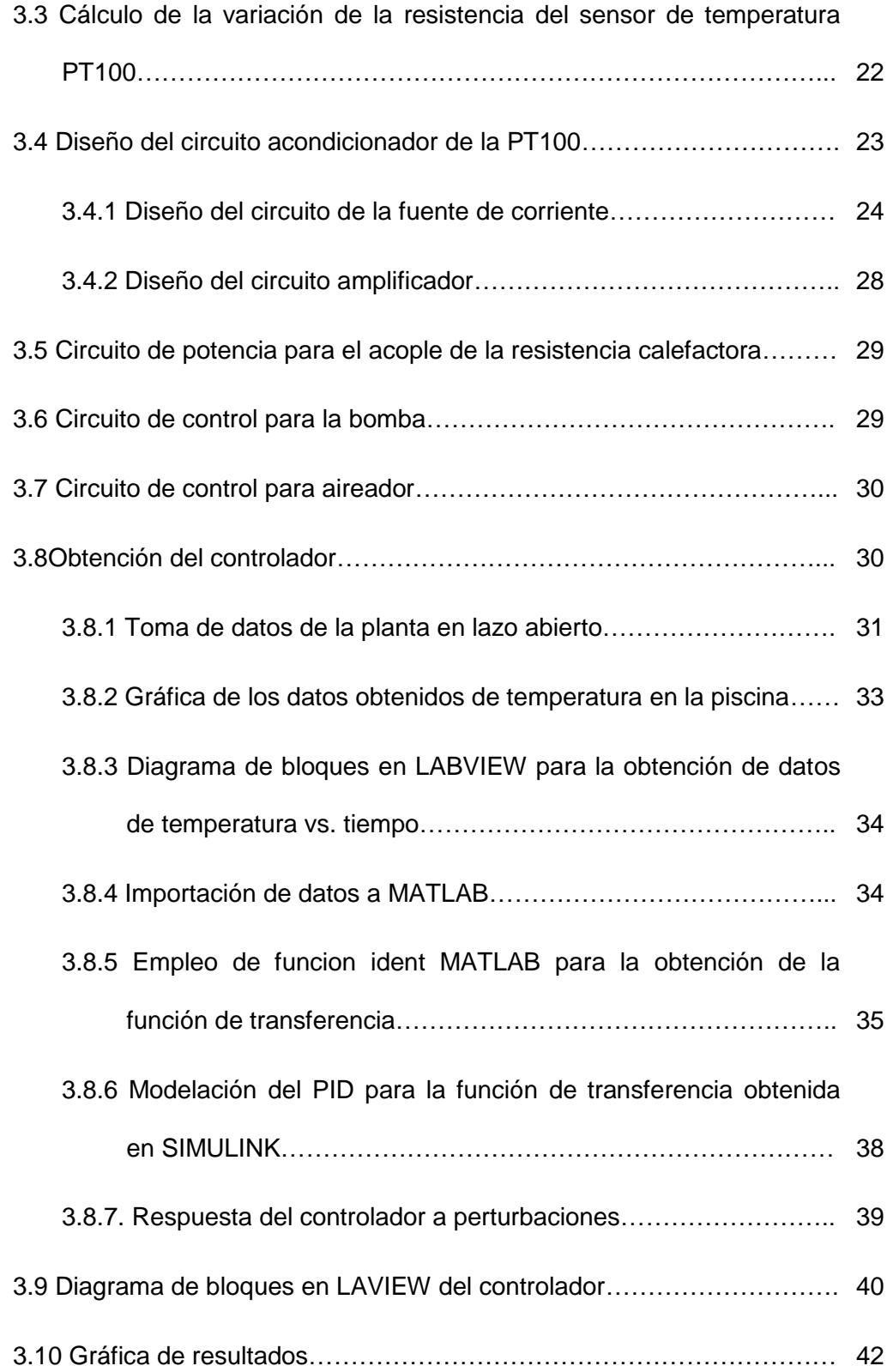

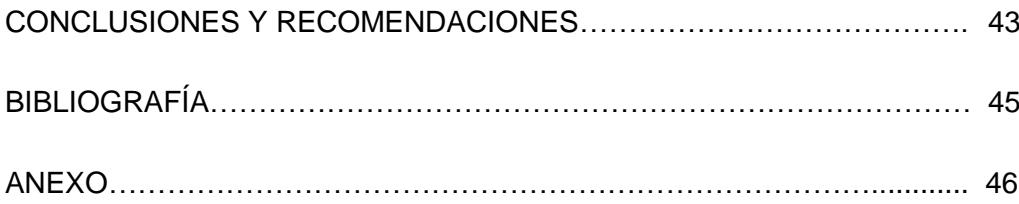

# **ÍNDICE DE FIGURAS**

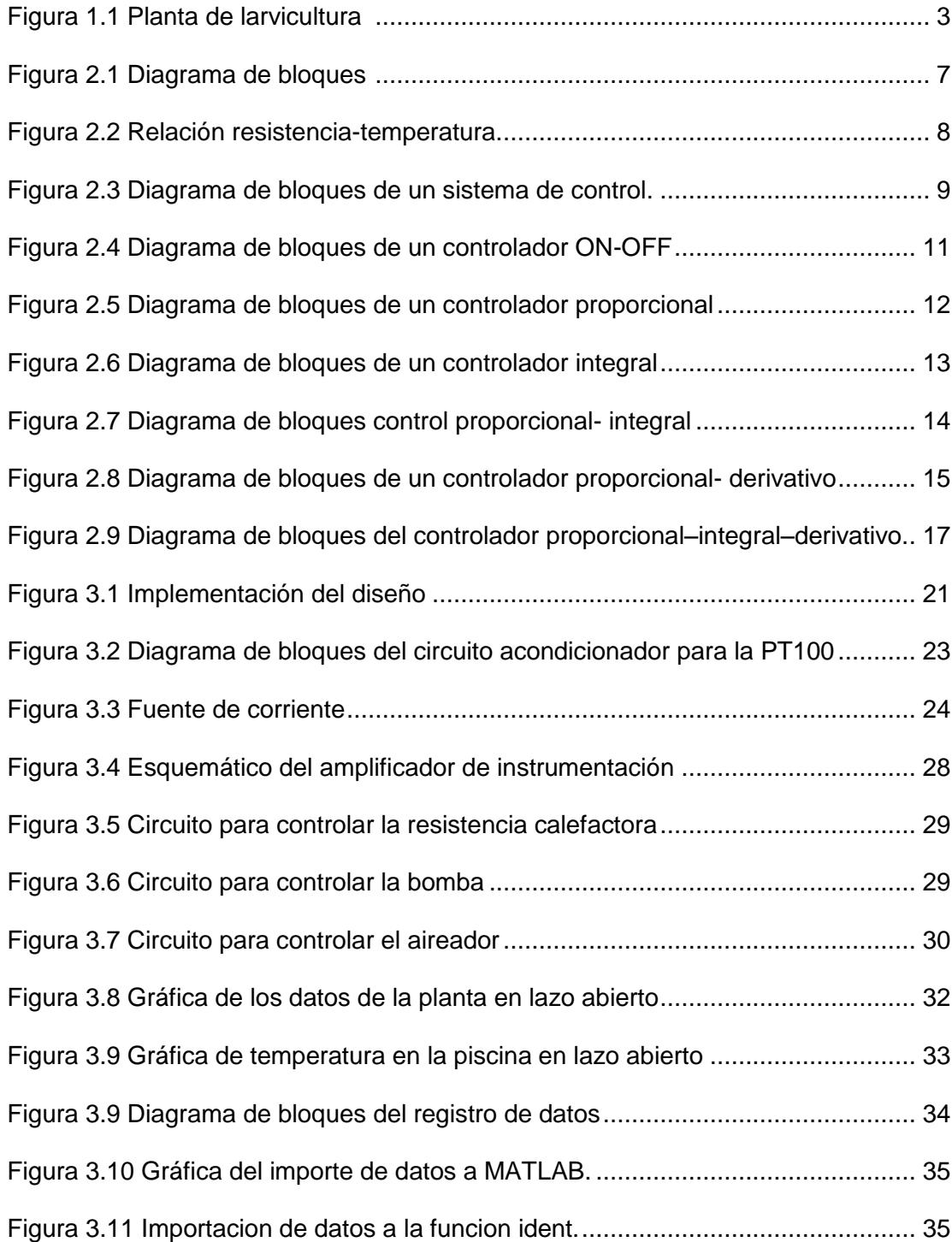

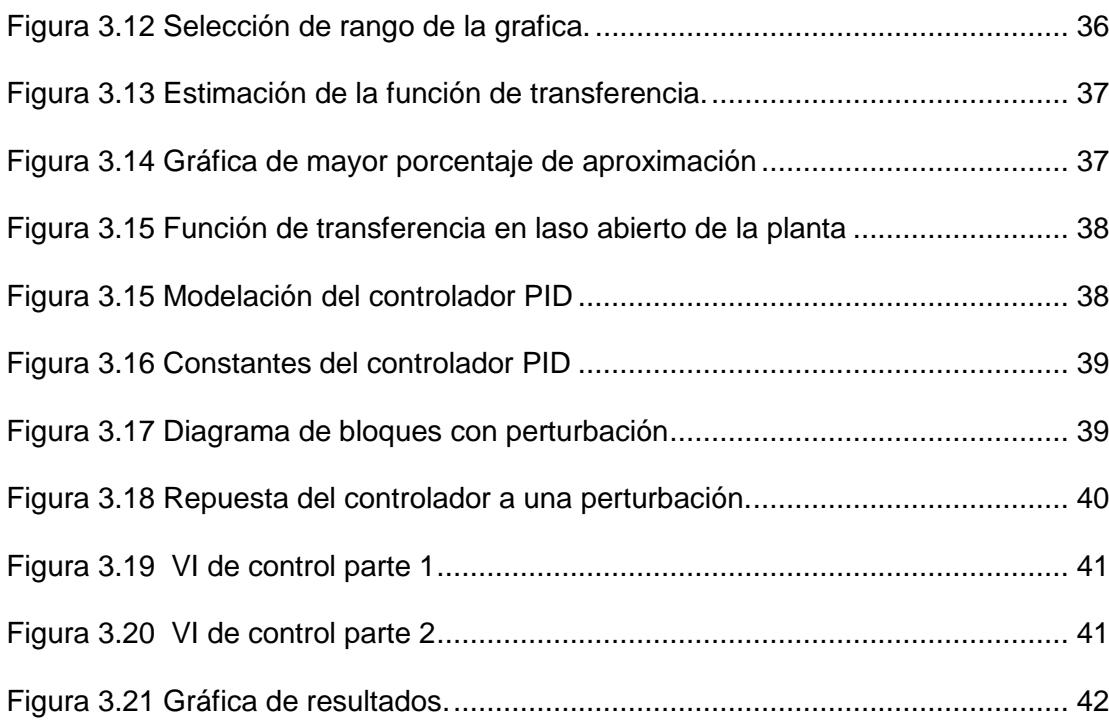

## **CAPÍTULO 1**

## **1. CONTROL DE TEMPERADO DE AGUA PARA LA FASE DOS DEL CULTIVO DE CAMARÓN.**

#### **1.1 INTRODUCCIÓN**

Dentro del ciclo de larvicultura de donde provienen las larvas es considerado una de las claves para el buen rendimiento según los camaricultores. El beneficio de las larvas es calificado por medio de su procedencia.

La larva considerada de mejor calidad es la postlarva silvestre esta proviene directamente del medio natural recolectada por pescadores artesanales también llamados larveros que recogen las larvas a orilla del mar, esta tiene un nivel de supervivencia a nivel de pre criaderos superior al 80%, esta larva es disponible en épocas lluviosas (Enero-Marzo) la segunda larva de preferencia es la que proviene de nauplios silvestre, la supervivencia al final del ciclo fluctúa entre 50 % y 55% y la tercera en menor categoría corresponde a la que proviene de nauplios de maduración la supervivencia se estima entre 30% y 50%.

Los criaderos de producción de larva tienen las siguientes secciones maduración, larvicultura, cultivo de algas y artemia.

Los tanques donde se efectúan el proceso de larvicultura varían en forma y volumen, van desde los 2 a 20 toneladas de agua son fabricados de diversos materiales por ejemplo cemento recubierta con pintura epoxica, fibra de vidrio, maderas con láminas de plásticas. Estos tanques vienen provistos con un sistema de aireación que consiste en una tubería de PVC perforada, todo el sistema debe ser desinfectado antes de cada siembra.

Se llenan los tanques con agua de mar filtrada dependiendo del sistema que se utilice el agua es tratada antes que ingrese al sistema una vez lleno el tanque se procede a la siembra de los nauplios con densidad de larva entre 60 y 80 millones, un ciclo de larva dura aproximadamente 21 días.

#### **1.2 Situación problemática.**

En la actualidad en el proceso de larvicultura que se realiza en el país es importante y beneficioso, empezar un reemplazo del proceso actual sobre cómo se lleva a cabo el temperado de agua en las piscinas donde se cultivan las larvas de camarón, tal como observamos en la figura 1.1, en esta fase de cultivo es de suma importancia la temperatura del agua dentro de las piscinas. Esta temperatura no debe de variar para nada hablando de forma ideal, el rango de variación es muy pequeño.

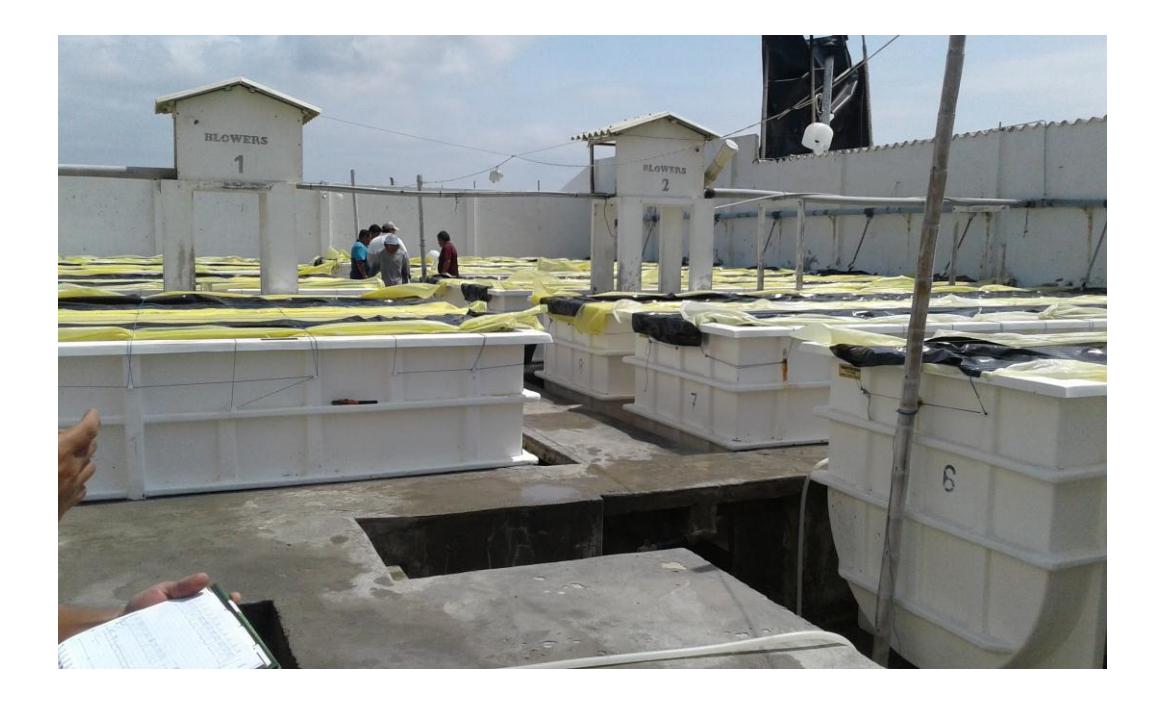

**Figura 1.1 Planta de larvicultura** 

<span id="page-14-0"></span>Tanto en procesos químicos como biológicos la temperatura tiene un alto impacto. En procesos biológicos tales como respiración y crecimientos se duplican, hablando en términos generales por cada 10°C que se incremente la temperatura. Como resultado el camarón crecerá con el doble de rapidez así mismo consume el doble de oxígeno a 30°C que a 20°C, por lo que se requiere mucho más oxígeno disuelto en temperaturas cálidas que en las frías. Así mismo la respiración y el crecimiento de otro tipo de organismos que comparten el depósito, y las reacciones químicas en el suelo y agua, sufren el incremento conforme la temperatura aumenta.

De esta manera los factores en el ambiente y la variabilidad en la calidad del agua son más críticos conforme aumenta la temperatura.

La acción del calor penetra la superficie y calienta la capa superficial con mucha más rapidez que la del fondo.

Es importante que el proyecto se ejecute lo más pronto posible porque el proceso actual contamina el medio ambiente y es vulnerable al error humano. En este proceso todo se realiza manualmente, la obtención de datos de la temperatura se realiza cada dos horas durante todo el ciclo y el calentamiento de agua se lo hace mediante un quemador a diésel que consume 1500 galones durante el ciclo.

### **1.3 Planteamiento del problema.**

Después de haber realizado varias visitas técnicas a estos laboratorios dedicados a la larvicutura en zonas costeras se llega a la conclusión que el proceso de temperado de agua para las piscinas en la fase dos de cultivo de camarón, es un proceso muy artesanal, deficiente y vulnerable al error humano, además con la combustión del diésel se está afectando trágica mente al medio ambiente.

Con la información brindada por parte de los biólogos hemos notado que al año muchos de los ciclos fallan a consecuencia de que el encargado de obtener los datos de temperatura se queda dormido en los turnos de la madrugada.

Existen varios factores que lleven hacer fallar a un ciclo, pero la obtención de temperatura cada dos horas es la más común, por eso hemos concluido que el reemplazo del proceso actual del temperado de agua en las piscinas de la fase dos del cultivo de camarón es muy importante y beneficioso.

## **1.4 Objetivos**

#### **1.4.1 Objetivo general**

Automatizar el proceso de temperado del agua en piscinas para la fase dos del cultivo de camarón.

#### **1.4.2 Objetivos específicos**

Reducir el consumo de diésel en cada ciclo de cultivo.

Obtener la temperatura del agua de una manera más precisa con intervalos de tiempos más cortos.

#### **1.5 Justificación**

En las últimas décadas una de las especies de mayor importancia en el comercio exterior es el camarón.

Siendo nuestro país uno de los mayores productores en escala mundial, la producción de camarón en Ecuador proviene de dos maneras pesca artesanal y la de cultivos si hablaríamos de porcentajes la última representa el 95% de la producción local.

La importancia del sector camaronero ecuatoriano se dio a notar para el año 2014 ocupando el primer lugar de exportaciones no petroleras Ecuador exportó 2400 millones en camarón hasta noviembre del 2014 superando incluso al banano que exporto 2200 millones en ese tiempo es aquí la importancia de nuestro trabajo de investigación aportando con nuestros conocimientos a la industria camaronera y así al desarrollo del país.

## **CAPÍTULO 2**

# **2. METODOLOGÍA PARA LA MEDICIÓN DE TEMPERATURA CON PT100 Y EL TIPO DE CONTROL.**

## **2.1 Introducción**

En este capítulo presentaremos que método utilizamos para realizar el control de temperatura, que tipo de sensor usamos para medir la misma, además la herramienta de software que necesitamos para tratar los datos obtenidos, haremos un desglose para que el lector tenga una idea de lo que planteamos como propuesta para el desarrollo del problema en la figura 2.1 podemos observar el diagrama en bloques de la solución que pretendemos, de aquí partiremos dando la explicación necesaria y detallada de cada bloque, para dar a entender su función.

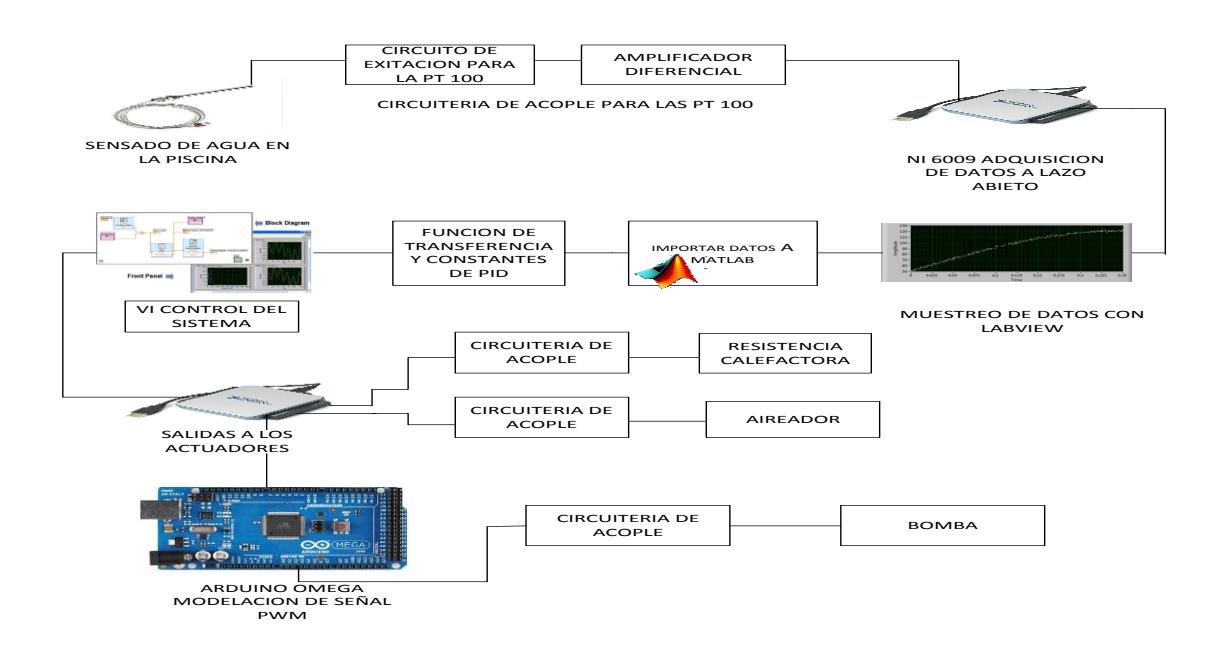

<span id="page-18-0"></span>**Figura 2.1 Diagrama de bloques** 

## **2.2 Sensor de temperatura resistivo mediante conductores (rtd) y su descripción.**

Cuando se mide temperatura mediante sondas de resistencia depende básicamente de la característica de resistencia en función de la temperatura del propio elemento de detección. Este consiste en un arrollamiento de hilo muy fino de un conductor adecuado entre capas de materiales aislante y protegido con un revestimiento.

$$
R_{rtd} = R_0(1 + \alpha t) \tag{2.1}
$$

En la que:

 $R_0$  = resistencia en ohmios a  $0^0$  C

 $R_{rtd}$  = resistencia en ohmios a  $t^0$  C

 $\alpha$  = coeficiente de temperatura de la resistencia

La relación resistencia-temperatura de la PT100 es como se muestra en la figura 2.1:

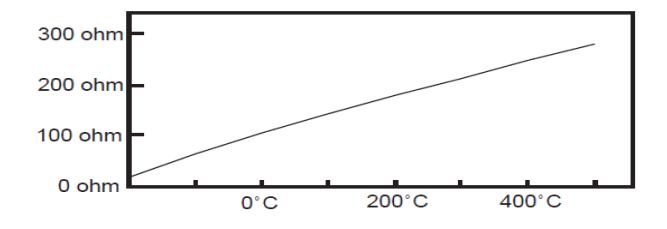

<span id="page-19-0"></span>**Figura 2.2 Relación resistencia-temperatura.**

El platino es el material más adecuado cuando se trata de precisión, pero el inconveniente que presenta es su costo. El platino tiene una resistencia de 100 ohmios a  $0^0$  C.

#### **2.3 Sistemas de control**

#### **2.3.1 Sistema de control en lazo abierto**

Son aquellos sistemas en la cual su salida no afecta la acción de control, diciéndolo de otra manera, cuando tenemos un sistema de control a lazo abierto la salida no es medida ni retroalimentada para su comparación con la entrada.

## **2.3.2 Sistema de control de lazo cerrado**

El sistema de control en lazo cerrado, el controlador es alimentado por la señal que realimenta el sistema con la finalidad de reducir el error y así llevar la señal a un valor deseado.

#### **2.3.3 Diagrama de bloques de un sistema de control**

Tal como vemos en la figura 2.2 se muestra el diagrama de bloques del sistema de control el cual está compuesto por un controlador automático, actuador, una planta y un sensor.

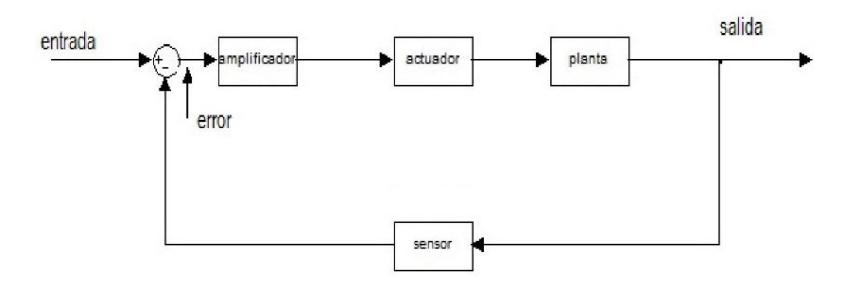

<span id="page-20-0"></span>**Figura 2.3 Diagrama de bloques de un sistema de control.**

Como descripción de su funcionamiento podemos decir que el controlador detecta la señal de error, que por lo general se encuentra en un nivel de potencia muy bajo, y es ampliado a un nivel suficientemente alto, la salida de un controlador automático alimenta a un actuador.

El actuador es un dispositivo de potencia que produce la entrada para la planta de acuerdo con la señal de control, con la finalidad que la señal en la salida se aproxime a la señal de entrada de referencia.

La planta puede ser un conjunto de partes de una máquina que funcionan en conjunto las partes de un equipo, con el propósito de ejecutar una operación en particular.

La retroalimentación se podría decir que es un dispositivo que sensa el estado de la planta y la traduce a una señal que es entendida por el controlador.

El sensor es un dispositivo que convierte la variable de salida en otra variable manejable, tal como un desplazamiento a un voltaje que se lo puede usar en la comparación de la salida con la entrada de referencia.

Transmisor es un dispositivo que manipula la señal entregada por el sensor y las convierte a voltajes o corrientes normalizados.

## **2.4 Acciones básicas de control**

#### **2.4.1 Acción de control on/off**

Cuando tenemos un sistema de control de dos posiciones, el elemento que actúa solo tiene dos posiciones fijas que, por lo general, son básicamente encendido y apagado.

Este control de dos posiciones es relativamente sencillo y económico, por tal motivo su uso es extendido en sistema de control industrial que no requiere de un seguimiento muy fino de la variable de interés. En la figura 2.3 se muestra el diagrama de bloques de un controlador de dos posiciones.

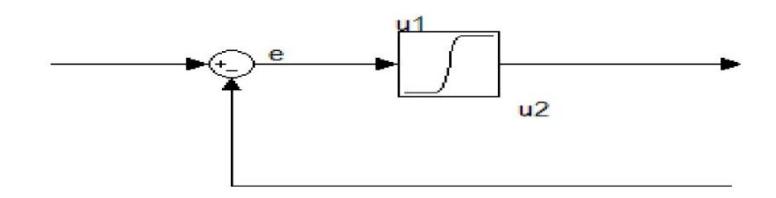

<span id="page-22-0"></span>**Figura 2.4 Diagrama de bloques de un controlador ON-OFF**

$$
u(t) = U1 \qquad para \, e(t) > 0
$$

$$
u(t) = U2 \qquad para \, e(t) < 0
$$

Suponiendo que la señal en la salida del controlador es *u(t)* y que la señal de error es *e(t)*. En el control de posición, la señal *u(t*)

permanecerá en un valor ya sea mínimo o máximo, esto depende si la señal de error es positiva o negativa.

## **2.4.2 Acción de control proporcional**

En el modo de control proporcional la posición del dispositivo corrector final es proporcional a la señal de error. En la figura 2.4 podemos observar el diagrama de bloques de dicho controlador.

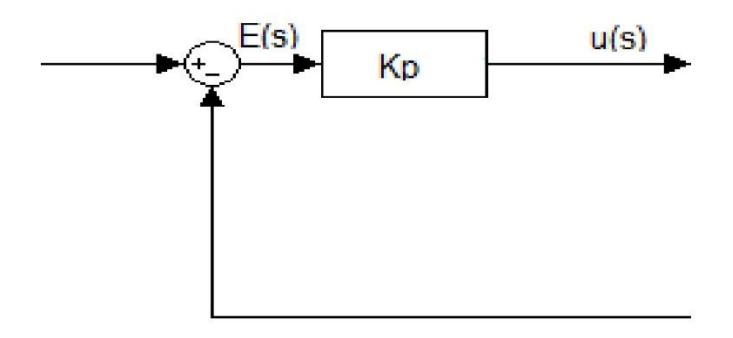

<span id="page-23-0"></span>**Figura 2.5 Diagrama de bloques de un controlador proporcional**

Para un controlador accionado proporcionalmente la relación entre la salida del controlador *u(t)* y la señal de error *e(t)* es la siguiente:

$$
u(t) = K_P e(t) \tag{2.2}
$$

O así mismo, en cantidades transformadas por el método de Laplace.

$$
\frac{U(S)}{E(S)} = K_P \tag{2.3}
$$

En donde  $K_p$  se considera la ganancia proporcional.

De cualquier forma, sea el mecanismo real y la forma de la potencia de operación el controlador proporcional, es en esencia un amplificador con ganancia ajustable.

Si duplicamos el valor de *e(t)*, el valor de *u(t)* varia dos veces más rápido. Para un error de cero, el valor de u(t) permanece estacionario.

## **2.4.3 Acción de control integral**

En un controlador con acción de control integral, el valor en la salida del controlador u(t) cambia a una razón proporcional a la señal de error e(t). En la figura 2.6 se presenta el diagrama de bloques de un controlador integral.

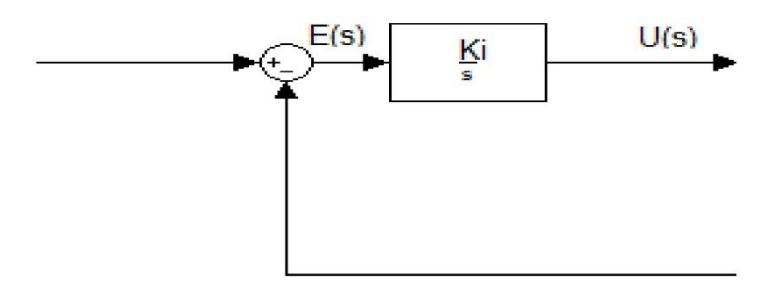

<span id="page-24-0"></span>**Figura 2.6 Diagrama de bloques de un controlador integral**

Teniendo que,

$$
\frac{du(t)}{dt} = k_i e(t) \tag{2.4}
$$

$$
u(t) = k_i \int_0^t e(t) dt
$$
 (2.5)

En donde  $k_i$  es una constante. La función de transferencia del controlador integral seria:

<span id="page-25-0"></span>
$$
\frac{U(s)}{E(s)} = \frac{Ki}{s} \tag{2.6}
$$

## **2.4.4 Acción de control proporcional–integral**

En la figura 2.6 mostramos el diagrama de bloque de este controlador

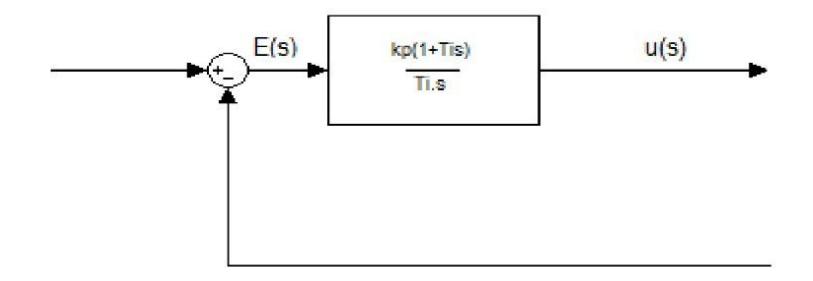

## **Figura 2.7 Diagrama de bloques control proporcional- integral**

La acción de este controlador está definida mediante

$$
u(t) = K_p e(t) + \frac{K_p}{\tau_l} \int_0^t e(t) dt
$$
 (2.7)

Siendo así su función de transferencia:

$$
\frac{U(s)}{E(s)} = K_P (1 + \frac{1}{T i_s})
$$
\n(2.8)

En donde  $K_P$  es la ganancia proporcional y  $T_i$  se denomina tiempo integral. Tanto  $K_p$  como  $T_i$  son ajustables. El tiempo integral ajusta la acción de control integral, mientras que un cambio en el valor de  $K_p$ afectas las partes integral y proporcional de la acción de control.

El inverso del tiempo integral  $T_I$  se denomina velocidad de reajuste el concepto de velocidad de reajuste es la cantidad de veces por minuto que se duplica la parte proporcional de la acción de control.

#### **2.4.5 Acción de control proporcional–derivativa**

En la figura 2.7 se muestra un diagrama de bloque de este controlador.

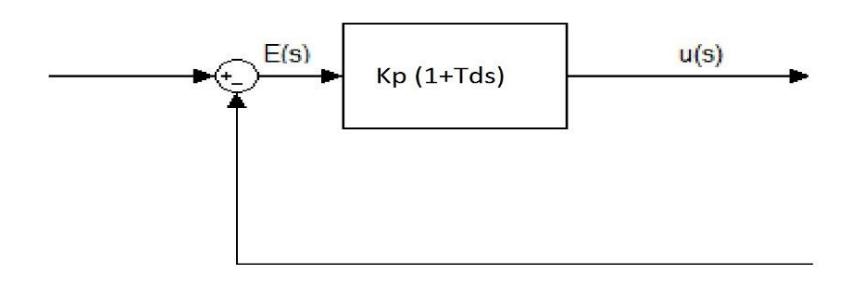

# <span id="page-26-0"></span>**Figura 2.8 Diagrama de bloques de un controlador proporcionalderivativo**

La acción de control de un controlador proporcional – derivativa (PD) ese define mediante.

$$
u(t) = K_P e(t) + K_P T_d \frac{d e(t)}{dt} \tag{2.9}
$$

Y la función de transferencia es:

$$
\frac{U(s)}{E(s)} = K_P(1 + T_d s) \tag{2.10}
$$

En donde  $K_P$  es la ganancia proporcional y  $T_d$  es una constante denominada tiempo derivativo. Tanto $K_{p}$  como  $T_{d}$  son ajustable. La acción de control derivativa, también llamada en ocasiones control de velocidad. Esto ocurre donde la magnitud de la salida del controlador es proporcional a la velocidad del cambio de la señal de error. El tiempo derivativo  $T_d$  es el intervalo de tiempo durante el cual la acción de la velocidad hace avanzar el efecto de la acción de control proporcional.

#### **2.4.6 Acción de control proporcional-integral-derivativa**

La combinación de una acción de control proporcional, una acción de control integral y una acción de control derivativa se denomina acción de control proporcional- integral – derivativa.

Esta acción combinada tiene las ventajas de cada una de las tres acciones de control individuales. En la figura 2.8 se presenta el diagrama de bloques de este controlador.

<span id="page-28-0"></span>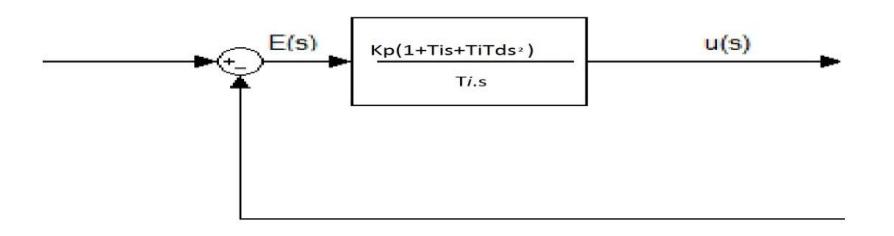

**Figura 2.9 Diagrama de bloques del controlador proporcional – integral – derivativo.**

$$
U(t) = K_P e(t) + \frac{K_P}{\tau_l} \int_0^t e(t) dt + K_P T_d \frac{de(t)}{dt}
$$
 (2.11)

La función de transferencia es:

$$
\frac{U(s)}{E(s)} = K_P \left( 1 + \frac{1}{T i_s} + T_d s \right) \tag{2.12}
$$

En donde  $K_P$  es la ganancia proporcional  $T_I$  es el tiempo y  $T_d$  es el tiempo derivativo

## **2.5 Selección de la acción de control.**

Las características en un proceso a controlarse determinan que acción de control de debería escoger para el proceso. Cuando se hace esta selección se toma en cuenta cuatro características del proceso: retardo de acción, atraso de transferencia, atraso de transporte y magnitud de disturbio en la carga.

En vista que en nuestro proceso necesitamos una respuesta rápida al cambio brusco de temperatura vamos a realizar un PID, que lo diseñaremos a partir de pruebas experimentales de nuestra planta y toma de datos de la misma prueba a lazo abierto (sin retroalimentación).

Vamos a realizar aparte del control PID para la piscina, un control on/off para mantener el agua del caldero en un rango de temperatura.

#### **2.6 Interpretación física de los bloques del sistema de control.**

La planta constituye el sistema recirculación de agua caliente por el serpentín a través de la piscina y el aireador que cumple función de homogenizar el temperado y oxigenar el agua tal como podemos apreciar en la figura 2.10, está retroalimentada por el sensor y el transmisor.

El sensor PT 100 mide la variable temperatura en dos sectores del proceso tanto en el agua del caldero como en el de la piscina a temperar.

El transmisor es el circuito electrónico de acople para que la señal que entregue sea entendible para el controlador.

El controlador PID diseñado a partir de datos experimentales adquiridos mediante la NI 6009 (tarjeta de adquisición de datos) para luego ser importados a MATLAB, con la función "IDENT" obtenemos la función de transferencia y luego en "SIMULINK" se simulo el comportamiento de la planta y ajustando los parámetros se obtuvo las constantes del controlador PID (kp, ki, kd).

El actuador modifica la variable del proceso que es la temperatura conforme lo ordene el controlador.

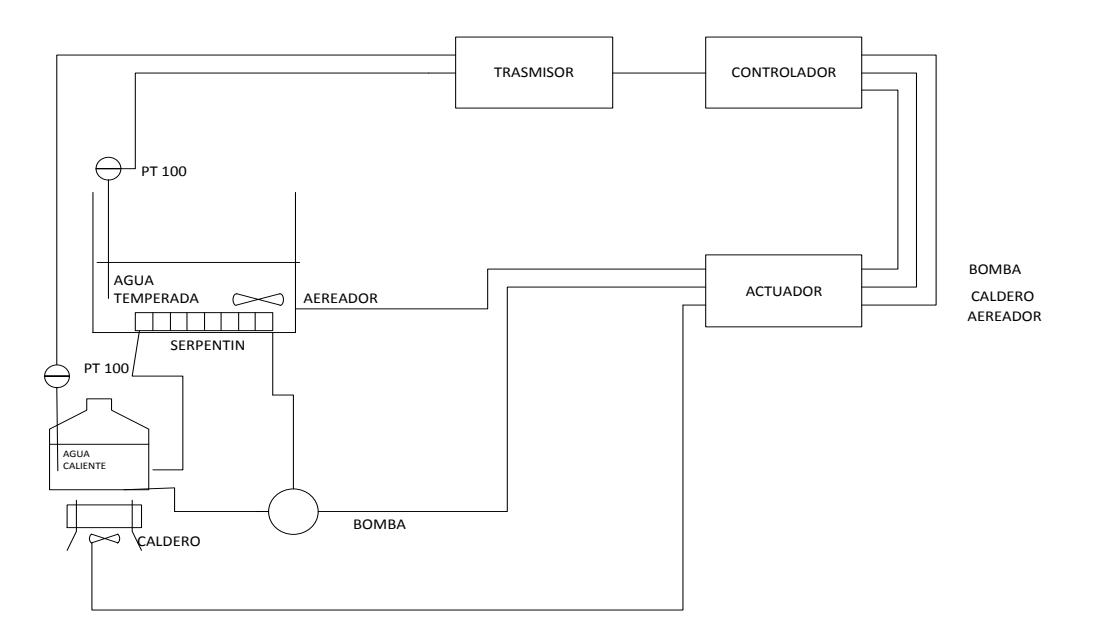

**Figura 2.10 Diagrama de bloques de la planta**

#### **2.7 ESPECIFICACIONES DEL HARDWARE**

Los bloques indicados en la figura 2.10 cumplirán con lo siguiente:

1. Para medir la variable temperatura tanto del agua del caldero como en la piscina utilizaremos el sensor de temperatura PT100. Esta señal que entrega el sensor se acondiciona entre 0 a 5 voltios, y esta señal es tomada por la DAQ NI 6009 para el proceso de información mediante LABVIEW.

2. Para el calentamiento utilizamos una resistencia eléctrica de 500W y voltaje nominal 120V<sub>AC</sub>. El circuito para controlar el voltaje sobre la resistencia es tipo disparo sobre el triac BT138 y opera su on/off.

3. Para el aireador se utiliza un relec para controlar el encendido o apagado.

4. Para la bomba de recirculación de agua proveniente del caldero utilizaremos un sistema PID modulando la señal mediante el arduino omega para así controlar la velocidad de la bomba.

5. Para el control de todo el sistema utilizaremos la tarjeta DAQ IN 6009 mediante un algoritmo realizado en LABVIEW y mediante un control PWM modularemos la velocidad de la bomba para que nuestro control sea más ajustable posible.

El montaje a tres hilos del RTD se seleccionó porque la variación temperatura debe ser mínima y necesitamos precisión en la lectura de la misma en la piscina Además, se estudió diferentes acciones de control para los procesos industriales. Seleccionándose para el control de temperatura dentro de la piscina la acción de control PID ya que el proceso debe ser bien preciso y de rangos de desviación mínima adicional a esto se implementó un control on/off para la temperatura del agua del caldero.

# **CAPÍTULO 3**

## **3. DISEÑO Y CONSTRUCCIÓN DE LA SOLUCIÓN.**

#### **3.1 Introducción.**

En este capítulo se realiza el diseño del circuito acondicionador para la RTD (del inglés: *resistance temperature detector*) es un detector de temperatura resistivo. Diseño de los circuitos de control y fuerza para los actuadores (aireador, bomba, caldero) para que la tarjeta de adquisición de datos DAQ IN 6009 pueda hacer el control del sistema como se ve en la figura 3.1, mostramos nuestro trabajo implementado de toda la planta que se propuso inicialmente para el estudio y toma de datos para posteriormente sean procesados y mediante ingeniería llegar a la solución requerida.

<span id="page-32-0"></span>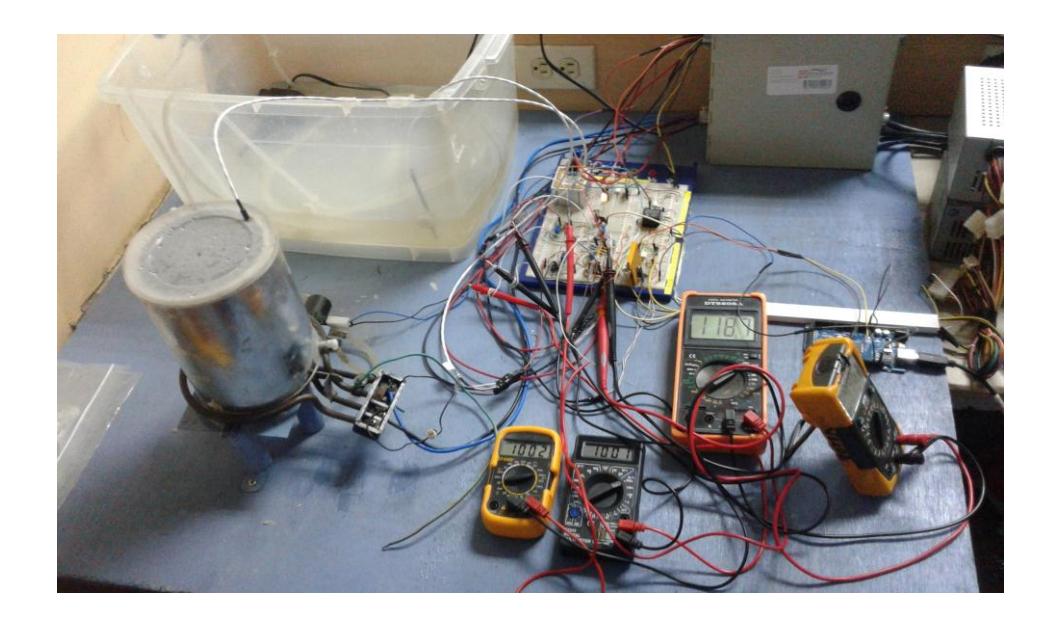

**Figura 3.1 Implementación del diseño**

## **3.2 Consideraciones previas al diseño.**

Para que el controlador pueda realizar sus funciones requiere de los siguientes circuitos:

Sensor de temperatura (PT100)

Circuito de fuente de corriente

Circuito amplificador

Circuito de potencia para la resistencia calefactora

Circuito para el aireador a  $120V_{AC}$ 

Circuito para la bomba a 12  $V_{DC}$ 

## **3.3 Cálculo de la variación de la resistencia del sensor de temperatura PT100**

La PT100 tiene un coeficiente de temperatura α=0.00392Ω/ y a una temperatura de 0°C resistencia es 100Ω para nuestro proceso donde tenemos que fijar la temperatura en 33°C colocaremos como temperatura máxima 100 °C ya que también controlaremos la temperatura en el caldero por lo que si calculamos las resistencias a dichas temperaturas serán:

 $\triangleright$  A la temperatura de 0°C se calcula el valor de la resistencia de la PT100 utilizando su ecuación

$$
R_{rtd} = R_0 \left( 1 + \alpha t \right)
$$

$$
R_{rtd}=100
$$

 A la temperatura de 80°C se calcula el valor de la resistencia de la misma manera:

$$
R_{rtd} = 100(1 + 0.00392 * 100)
$$

$$
R_{rtd} = 140.2 \,\Omega
$$

Lo que podríamos afirmar es que trabajaremos en un rango de 40.2  $\Omega$ 

## **3.4 Diseño del circuito acondicionador de la PT100**

La salida de voltaje de este circuito debe ingresar a la tarjeta DAQ NI 6009 el cual acepta entrada en el rango de voltios entre 0 y 5 tomando encuesta estos datos, el diseño del circuito debe ser que a la temperatura de 0°C la salida de voltaje debe ser 0v y a la temperatura de 100°C debe ser 5 v.

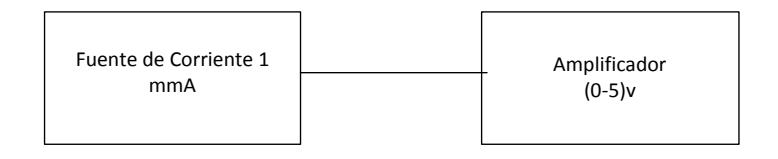

<span id="page-34-0"></span>**Figura 3.2 Diagrama de bloques del circuito acondicionador para la** 

**PT100**

Este circuito consta de las siguientes etapas

- Fuente de corriente que sirve para transformar la variación de resistencia en variación de voltaje.
- Circuito amplificador para obtener la señal (0v a 5v)

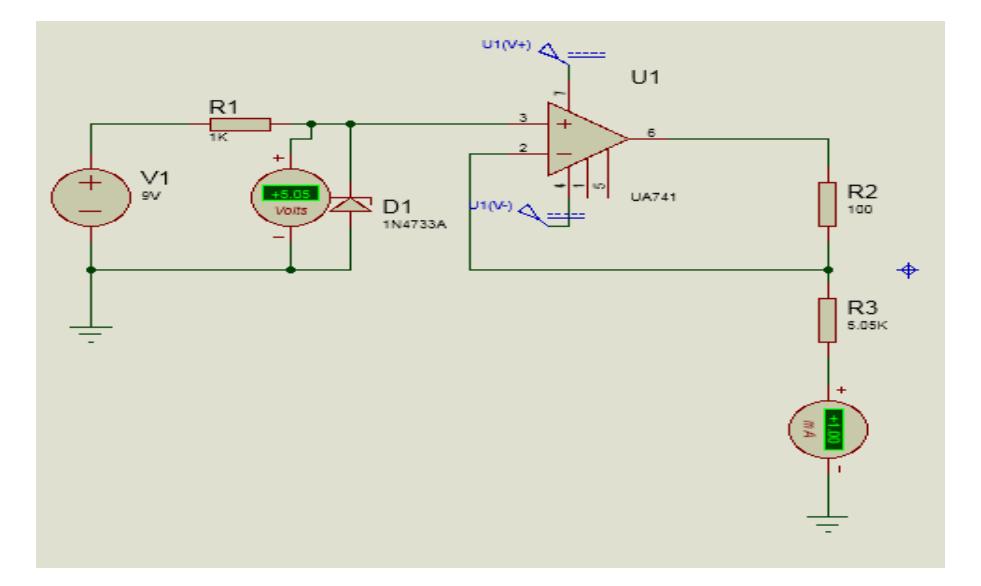

**3.4.1 Diseño del circuito de la fuente de corriente**

**Figura 3.3 Fuente de corriente**

<span id="page-35-0"></span>Se propone en circuito de la figura 3.3, el cual garantiza que el voltaje en la RTD solo depende de la variación de su resistencia, además debe cumplir con los siguientes aspectos:

- Generar una corriente constante de valor pequeño para evitar el efecto Joule
- $\triangleright$  Tener alta impedancia de salida

> La carga no debe estar referida a tierra para evitar ruido.

Con los siguientes requerimientos se diseña la fuente de corriente.

$$
\frac{VO-Vref}{R_{rtd}} = \frac{Vref}{R1+p} = I_0 \tag{3.1}
$$

Se diseña una fuente de corriente de  $I_0 = 1mA$  que es un valor razonable para evitar el efecto Joule.

De la ecuación (3.1) se observa que para mantener constante el valor de la corriente, el voltaje de referencia debe ser también constante, entonces se fija el voltaje de referencia con el zener de 5.1V

$$
Vref = 5.1 V
$$

De la Ecuación (3.1) despejamos  $R1 + P$ 

$$
R1 + P = \frac{Vref}{I0}
$$

$$
R1 + P = \frac{5.1V}{1mA}
$$

$$
R1 + P = 5.1K\Omega \tag{3.2}
$$

Para el efecto seleccionamos un potenciómetro: P = 5k y una resistencia de 100  $\Omega$ .

Para establecer las características del circuito de amplificación que permitan el diseño se calculan los voltajes de salida para 0°C y 100°C

Además, la potencia disipada por la PT100.

Voltaje de salida a 0°C

Utilizando la ecuación (2.1)

 $R_{rtd} = R_0 (1 + \alpha t)$ 

 $R_{rtd} = 100(1 + 0300392 * 0)$ 

 $R_{rtd} = 100 \Omega$ 

 $V_{rtd} = I_0 * R_{rtd}$ 

 $V_{rtd}$ =1mA\*100 $\Omega$ 

 $V_{rtd} = 0.1V$ 

Voltaje de salida a 100°C

Utilizando la ecuación (2.1)

$$
R_{rtd} = R_0 \left( 1 + \alpha t \right)
$$

$$
R_{rtd} = 100(1 + 0.00392 * 100)
$$

$$
R_{rtd}=140.2\Omega
$$

 $V_{rtd=I_0\ast R_{rtd}}$ 

$$
V_{rtd} = 1mA * 140.2\Omega
$$

 $V_{rtd} = 0.139V$ 

La potencia máxima disipada por el RTD es:

 $P = I^2 R$ 

$$
P=(1mA)^2*140.2
$$

$$
P=0.1402V
$$

La potencia disipada por la PT100 está dentro del rango especificado por el fabricante.

## **3.4.2 Diseño del circuito amplificador**

El voltaje que recibe desde la PT100 está en orden de los milivoltios por lo que es necesario amplificar la señal. Con este propósito se utiliza el amplificador de instrumentación que se muestra en la figura 3.3 que posee las siguientes características:

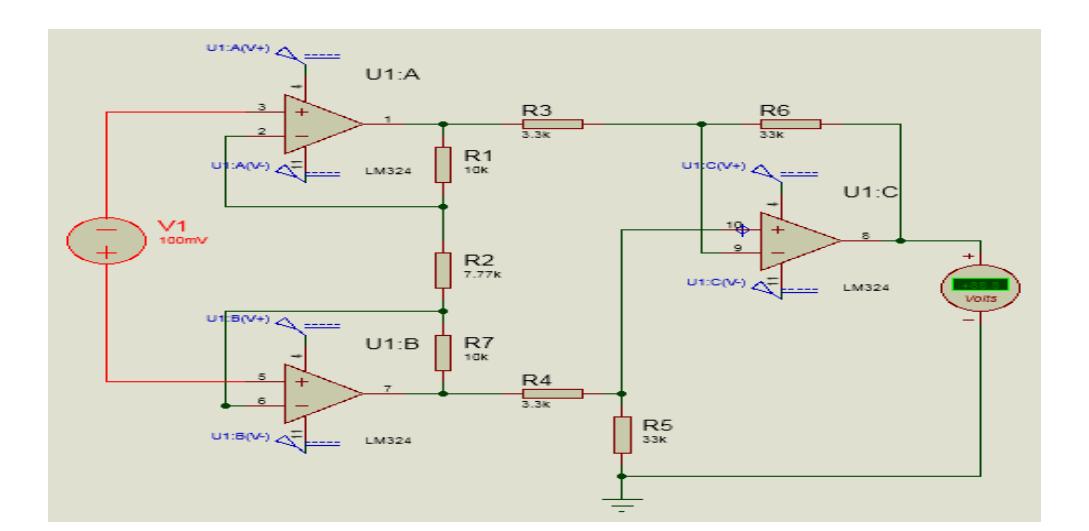

## **Figura 3.4 Esquemático del amplificador de instrumentación**

- <span id="page-39-0"></span>1. Alta impedancia de entrada en modo diferencial.
- 2. Baja corriente del voltaje de offset.
- 3. Baja corriente de polarización
- 4. Alta razón de rechazo en modo común.

Los requerimientos para el diseño del amplificador de instrumentación son:

El voltaje máximo a la salida de etapa será 5V a la temperatura 100°C.

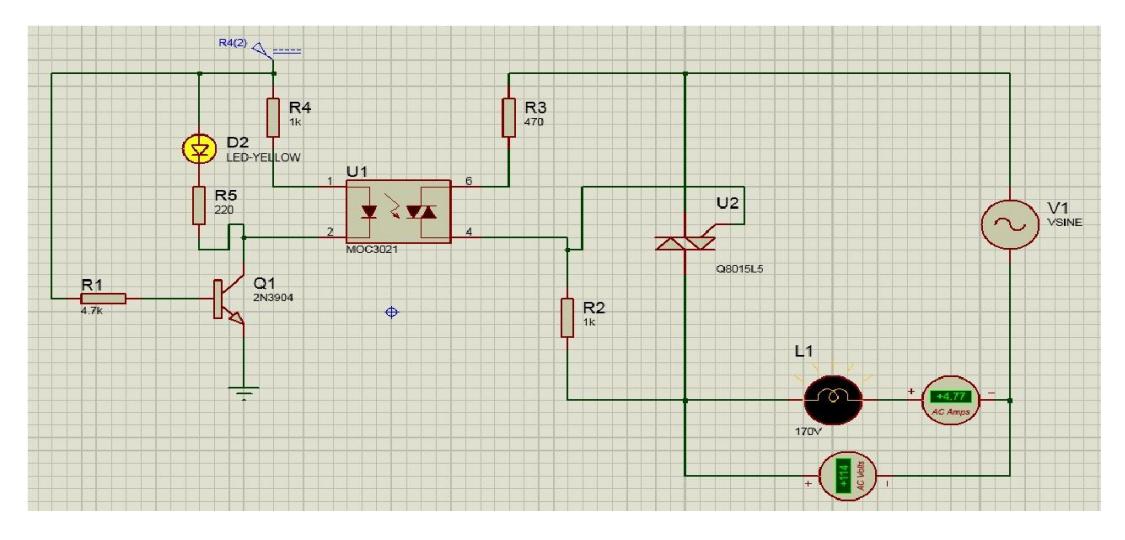

## **3.5 Circuito de potencia para el acople de la resistencia calefactora.**

**Figura 3.5 Circuito para controlar la resistencia calefactora**

<span id="page-40-0"></span>**3.6 Circuito de control para la bomba.**

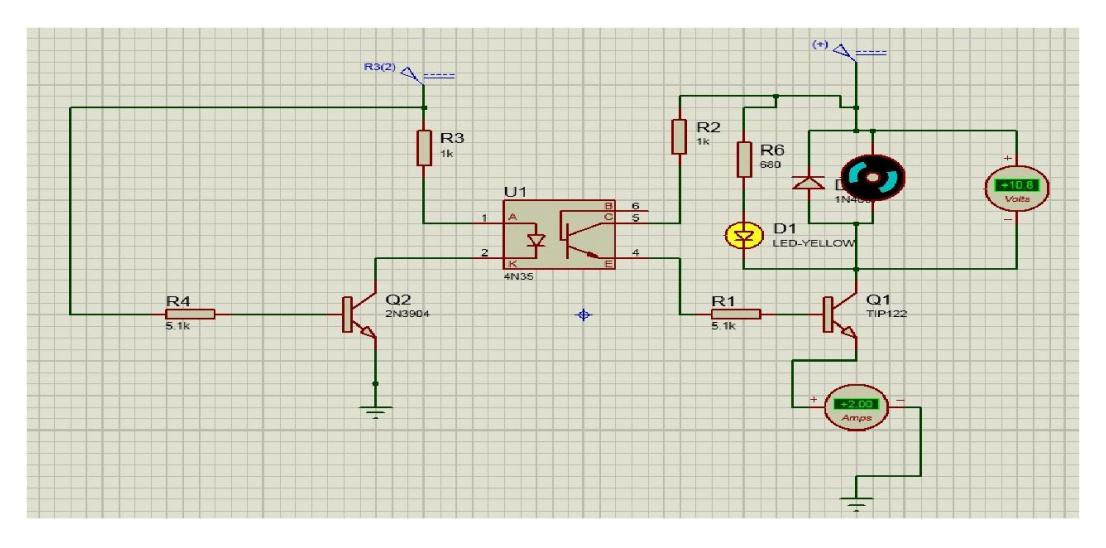

<span id="page-40-1"></span>**Figura 3.6 Circuito para controlar la bomba**

## **3.7 Circuito de control para aireador**

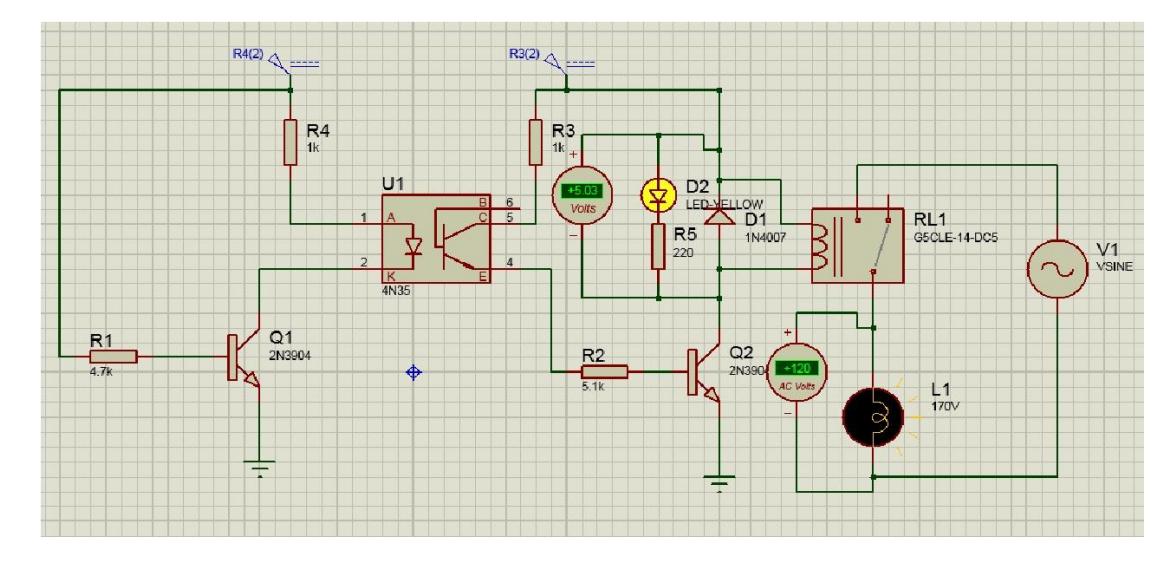

**Figura 3.7 Circuito para controlar el aireador**

<span id="page-41-0"></span>Este circuito esta diseñado para el accionamiento de los actuadores en este caso el Aireador. sabiendo que la orden de funcionamiento de estos viene directamente de la tarjeta DAQ NI 6009 donde en su salida discreta arroja valores ( 0 y 5 )V para altos y bajos.

Cuando la tarjeta nos envia un pulso el transistor Q1 entra en zona de saturacion provocando que el optoacoplador 4n35 se active para que asi el transistor Q2 tambien se sature accionando el relay mandando asi a funcionar el aireador.

## **3.8 Obtención del controlador**

Despues de tener una idea clara de lo que pretendemos hacer para la solución de nuestra problemática descidimos armar una pequeña planta que consiste:

- 2 sensores PT100
- Una resistencia calefactora que emula al calentador o mechero de nuestra planta real.
- Un serpentin por donde recircula agua a temperatura por encima de la que queremos temperar.
- $\triangleright$  Un recipiente que emula nuestras piscinas de larvicultura.
- $\triangleright$  Una bomba de agua de 12 $V_{DC}$
- $\triangleright$  Un aireador 120 $V_{AC}$
- Una tarjeta de adquisicion de datos NI 6009

#### **3.8.1 Toma de datos de la planta en lazo abierto**

La toma de datos la realizamos a lazo abierto mediante las lecturas de los sensores PT100 tanto en la piscina y en el caldero con la ayuda de LABVIEW creamos un VI para la obtención de este muestreo tan importante en nuestro afan de conseguir un controlador para las caracteristicas ya expuestas, cuya dos gráficas las tenemos a continuación:

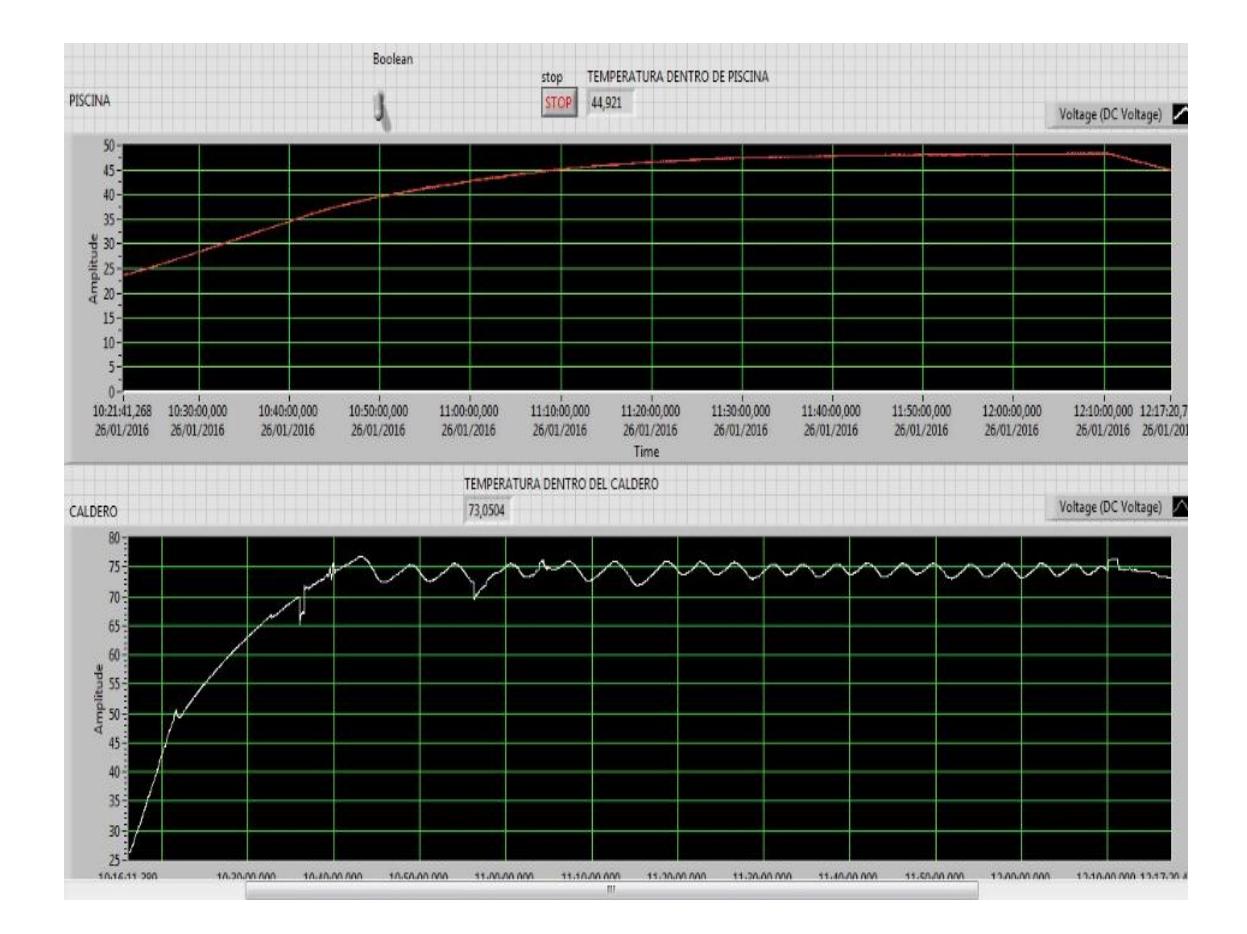

### **Figura 3.8 Gráfica de los datos de la planta en lazo abierto**

<span id="page-43-0"></span>En la gráfica de la parte superior tenemos el muestreo de la PT100 en nuestro recipiente emulando la piscina en vida real claro esta donde podemos apreciar que la temperatura tiende a estabilizarce a 48°C para las condiciones de cantida de agua y temperatura donde tomamos la muestra en este caso 23°C.

En la grafica de la parte de abajo tenemos el muestreo de la toma de datos del caldero la cual también la controlaremos mediante un control on/off para que no llegue a los 100°C que es donde el agua empezaría a evaporarse bajo cierta atmósfera, en su efecto para la toma de datos lo controlamos de manera manual con ub SETPOINT en 75 °C y es por eso el comportamiento del muestreo.

## **3.8.2 Gráfica de los datos obtenidos de temperatura en la piscina**

El muestreo de la piscina es realmente el que nos importa para hacer nuestro controlador, guardando todos estos datos en un arreglo de EXCEL para posteriormente poder importarlos a MATLAB.

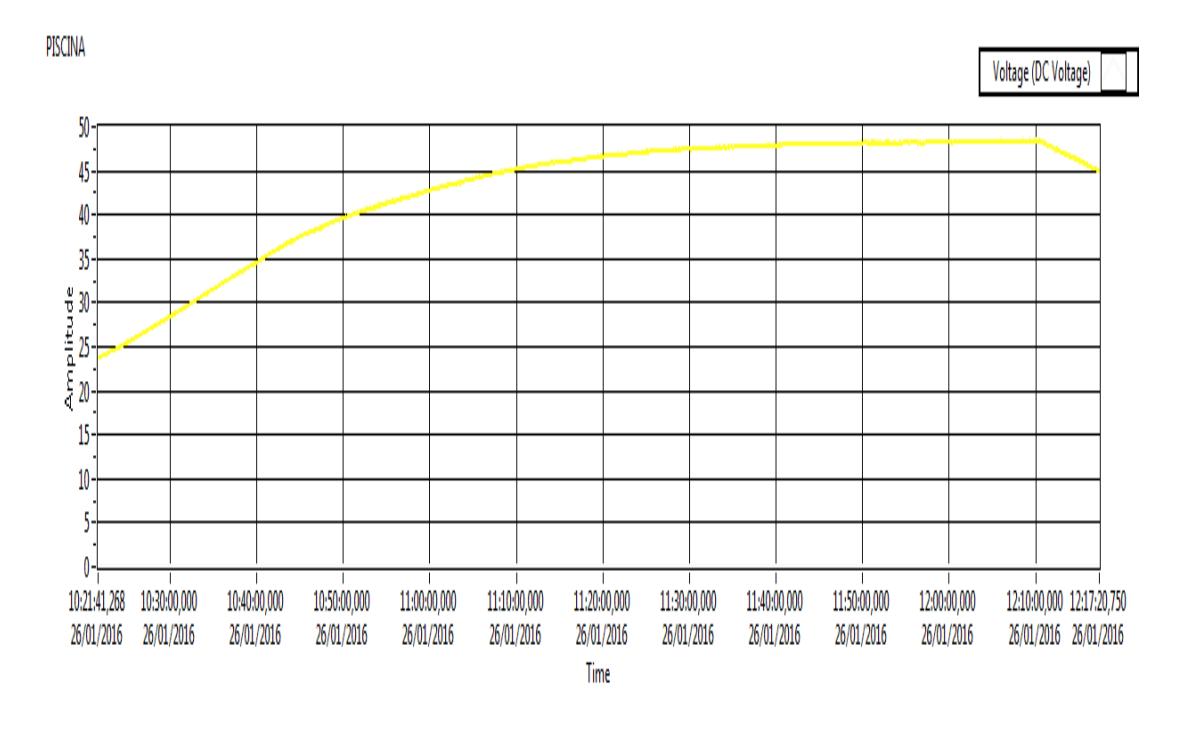

<span id="page-44-0"></span>**Figura 3.9 Gráfica de temperatura en la piscina en lazo abierto**

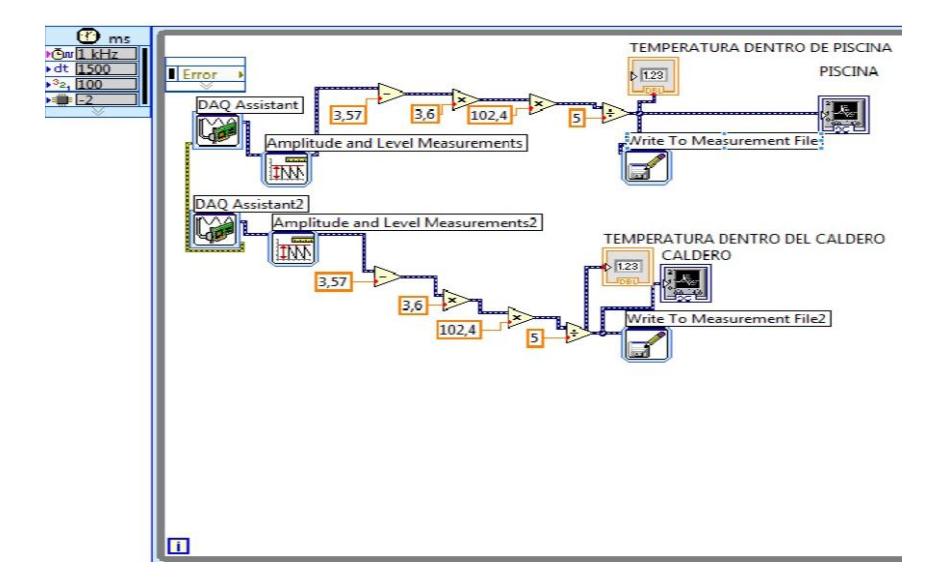

**3.8.3 Diagrama de bloques en LABVIEW para la obtención de datos de temperatura vs. tiempo.**

#### **Figura 3.9 Diagrama de bloques del registro de datos**

<span id="page-45-0"></span>Con este este VI hacemos la adquisición de datos mediante un lazo while para que siempre esté sensando la temperatura hasta que nosotros desiemos igualmente mostramos el dato actual de temperatura y lo guardamos en un arreglo de EXCEL.

## **3.8.4 Importación de datos a MATLAB**

Importamos los datos registrados en EXCEL a matlab para con estos poder mediante la herramienta IDENT, encontrar una función de transfererencia lo más aproximada posible a nuestro muestreo de datos.

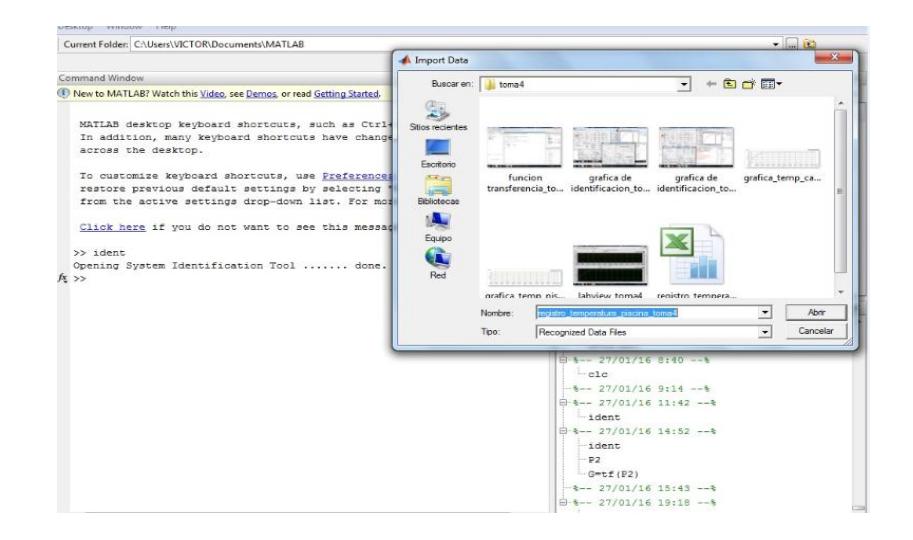

**Figura 3.10 Gráfica del importe de datos a MATLAB.**

## <span id="page-46-0"></span>**3.8.5 Empleo de funcion ident MATLAB para la obtención de la función de transferencia.**

Lo que primero que hacemos es cargar los datos del experimento mendiante la opción ¨Import data- ˃Time domain data" llenamos los datos. Pulsando el botón "Import", los datos importados aparecerán en las "Data Views" y como datos iniciales de trabajo "Working Data" y los datos de validación "Validación Data".

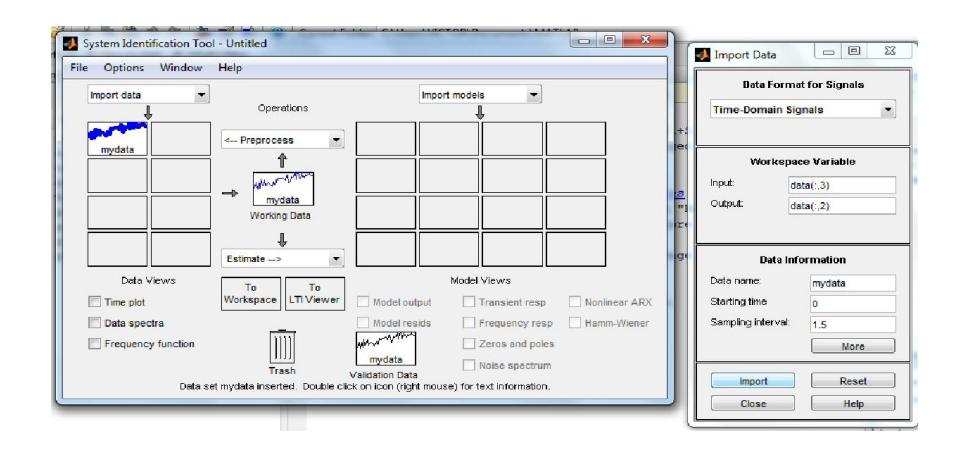

<span id="page-46-1"></span>**Figura 3.11 Importacion de datos a la funcion ident.**

El botón de seleción "Time Plot" permite visualizar graficamente la pareja entrada-salida que se seleccione en el menu "Chanel" de cualquier de los datos que tengas en las "Data views".

Antes de utilizarlos para la estimación de modelos , se preprocesan los datos para seleccionar los datos de trabajo y de validación indicados anteriormente, mediante la opción " Preprocess -˃ Select range".

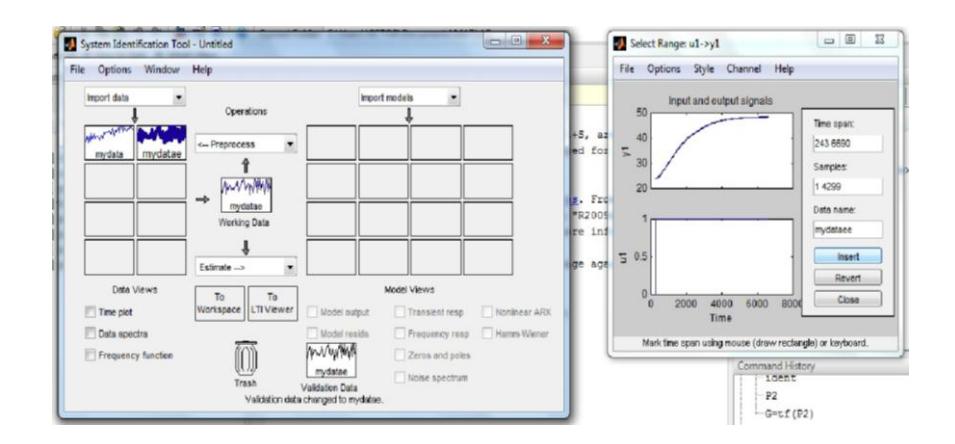

**Figura 3.12 Selección de rango de la gráfica.**

<span id="page-47-0"></span>Una vez seleccionado el rango insertamos "Insert" el nuevo conjunto de datos que aparecerán en las " Data Views " desde donde deberán ser arrastrados con el ratón correspondientes casillas de "Working Data " y "Validation Data"

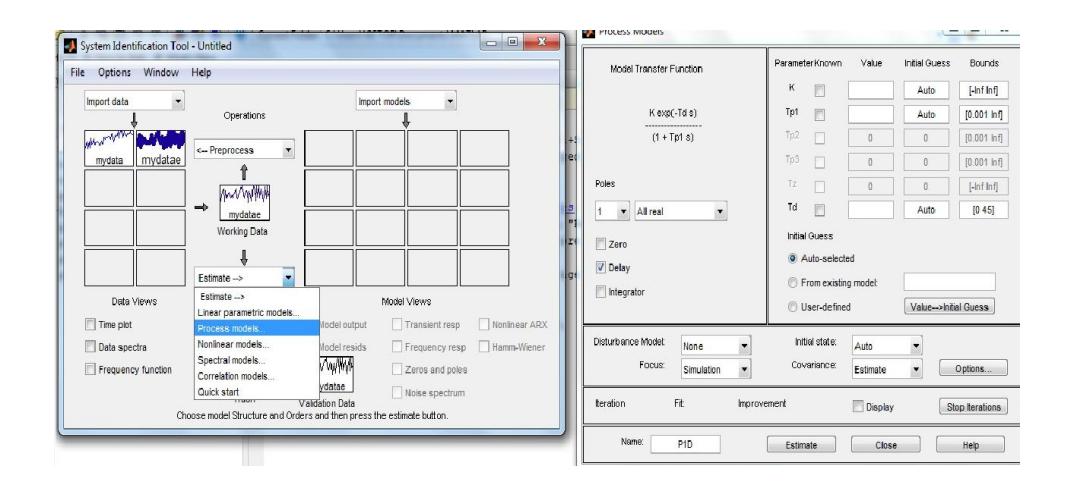

**Figura 3.13 Estimación de la función de transferencia.**

<span id="page-48-0"></span>Una vez definidos los parametros adecuados para el modelo, como el orden o el nombre que se le va a dar, se calcula el modelo pulsando "Estimate".

Variando los parametros estimamos varios modelos para ver cual tiene el mayor porcentaje.

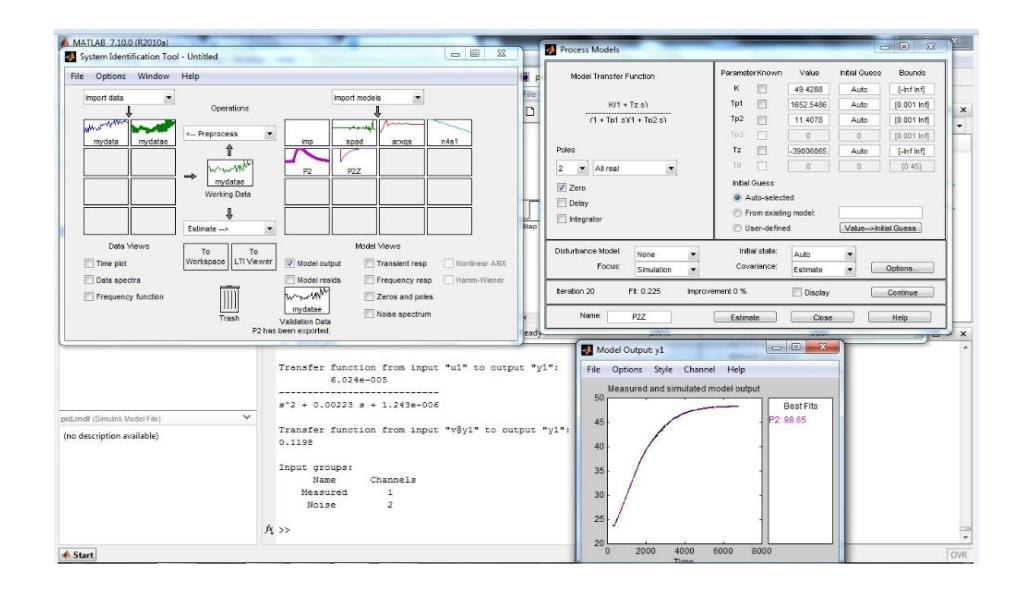

<span id="page-48-1"></span>**Figura 3.14 Gráfica de mayor porcentaje de aproximación**

Luego exportamos al workspace y obtenemos nuestra función de transferencia:

```
Transfer function from input "ul" to output "yl":
           6.024e - 005الماعد فاحدت فدهدها فيدك ومناجدة
 3^2 + 0.00223 s + 1.243e-006
Transfer function from input "v@y1" to output "y1":
0.1198Input groups:
       Name
                 Channels
                      \mathbf{1}Measured
      Noise
                      \overline{2}fx \rightarrow
```
**Figura 3.15 Función de transferencia en lazo abierto de la planta**

<span id="page-49-0"></span>**3.8.6 Modelación del PID para la función de transferencia obtenida en SIMULINK**

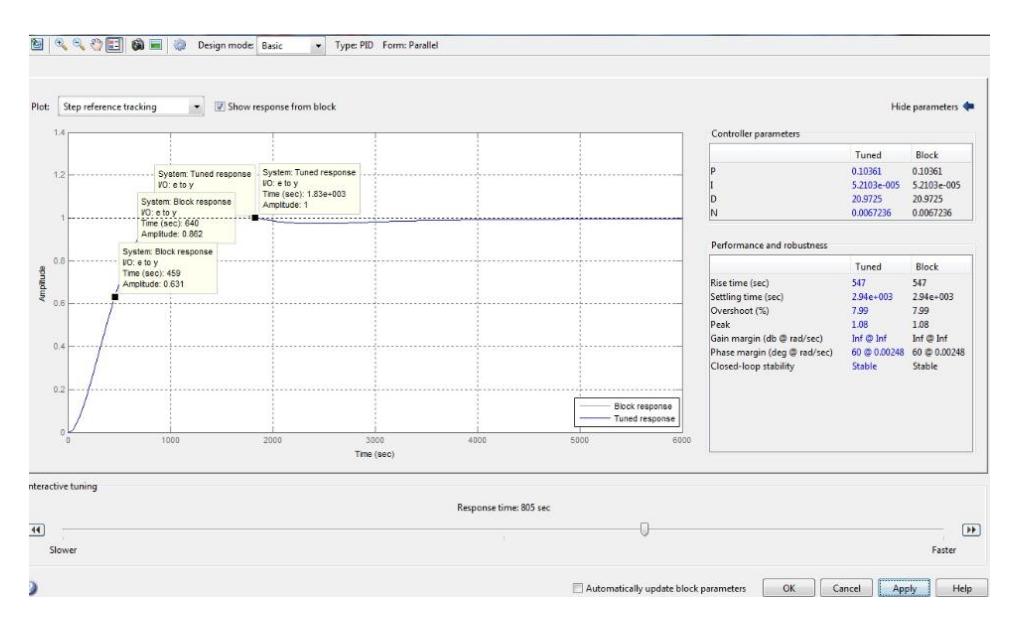

<span id="page-49-1"></span>**Figura 3.15 Modelación del controlador PID**

Obtenemos nuestras constantes de proporcionalidad mediante el auto tuning del bloque en cascada a la función de transferencia en lazo cerrado y procedemos a observar su comportamiendo a alguna perturbación.

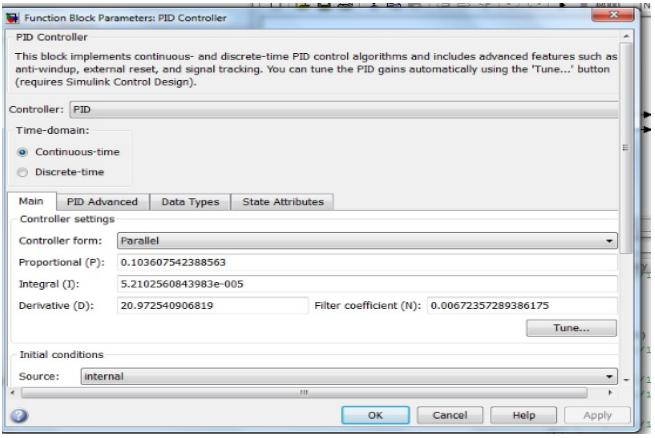

**Figura 3.16 Constantes del controlador PID**

#### <span id="page-50-0"></span>**3.8.7. Respuesta del controlador a perturbaciones**

Ingresamos una entrada para simular una perturbación a nuestro sistema tal como se muestra en la figura 3.17 y poder observar en el osciloscopio si sigue la señal después de ser perturbada. .

<span id="page-50-1"></span>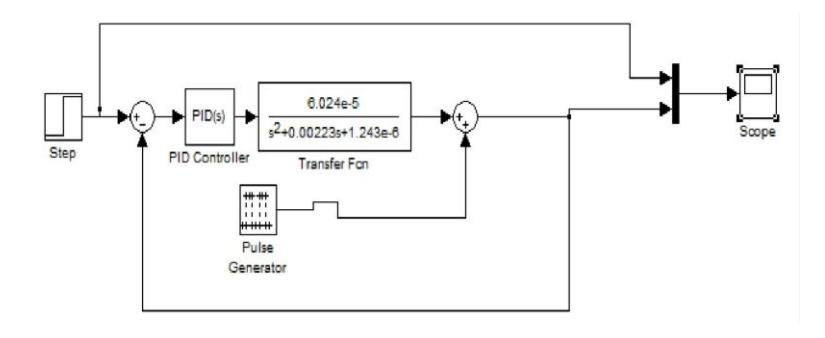

**Figura 3.17 Diagrama de bloques con perturbación**

Gráfica de la respuesta de nuestro controlador a una perturbación se puede ver en el capture del monitor tal como en la figura 3.18

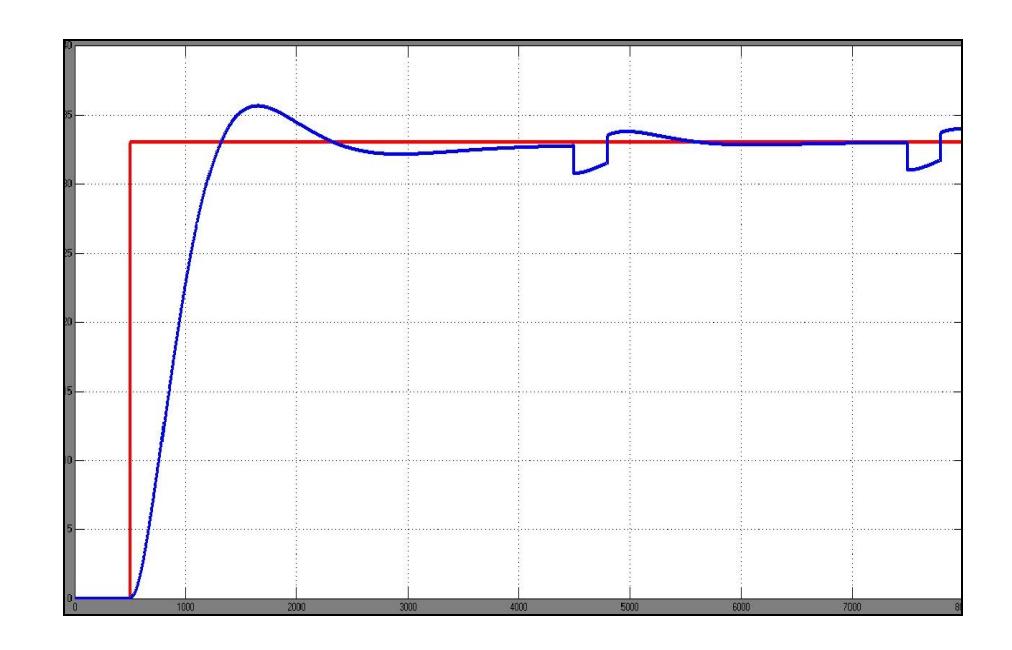

**Figura 3.18 Repuesta del controlador a una perturbación.**

## <span id="page-51-0"></span>**3.9 Diagrama de bloques en LAVIEW del controlador**

Se implemento este algoritmo que se detalla en las figuras 3.19 y 3.20 respectivamente con el fin de que controle nuestros requerimientos ya con los datos de constantes de proporcionabilidad utilizamos el bloque P.I.D en LABVIEW y también se realizó un control PWM con la ayuda del microcontralador Arduino mega 256.

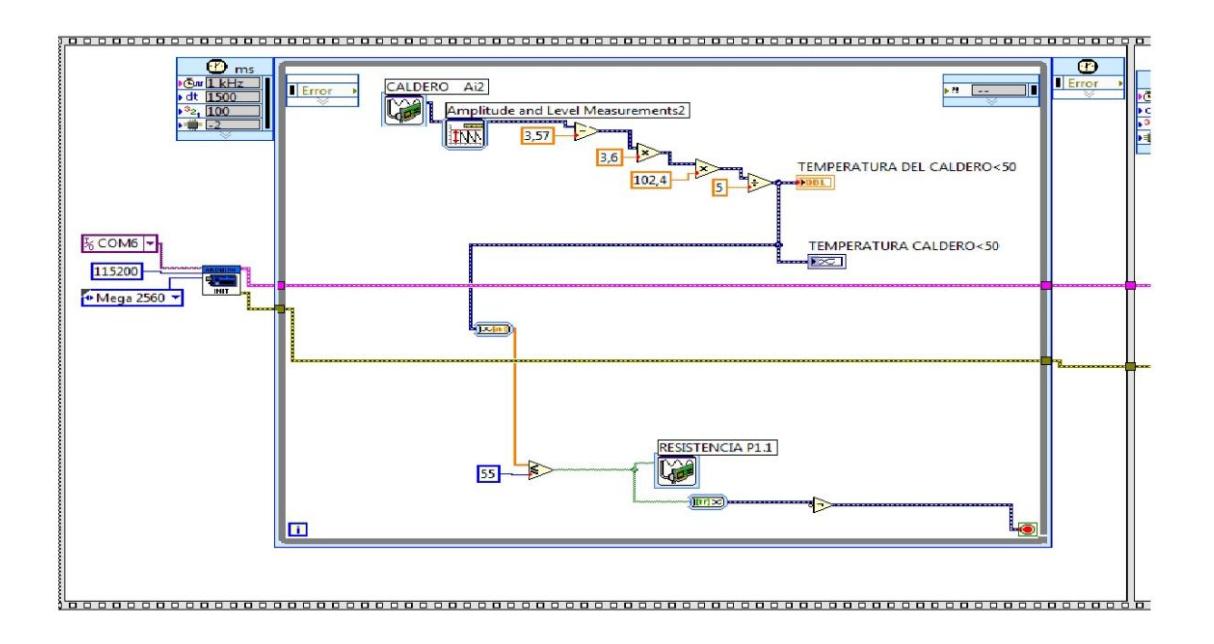

<span id="page-52-0"></span>**Figura 3.19 VI de control parte 1**

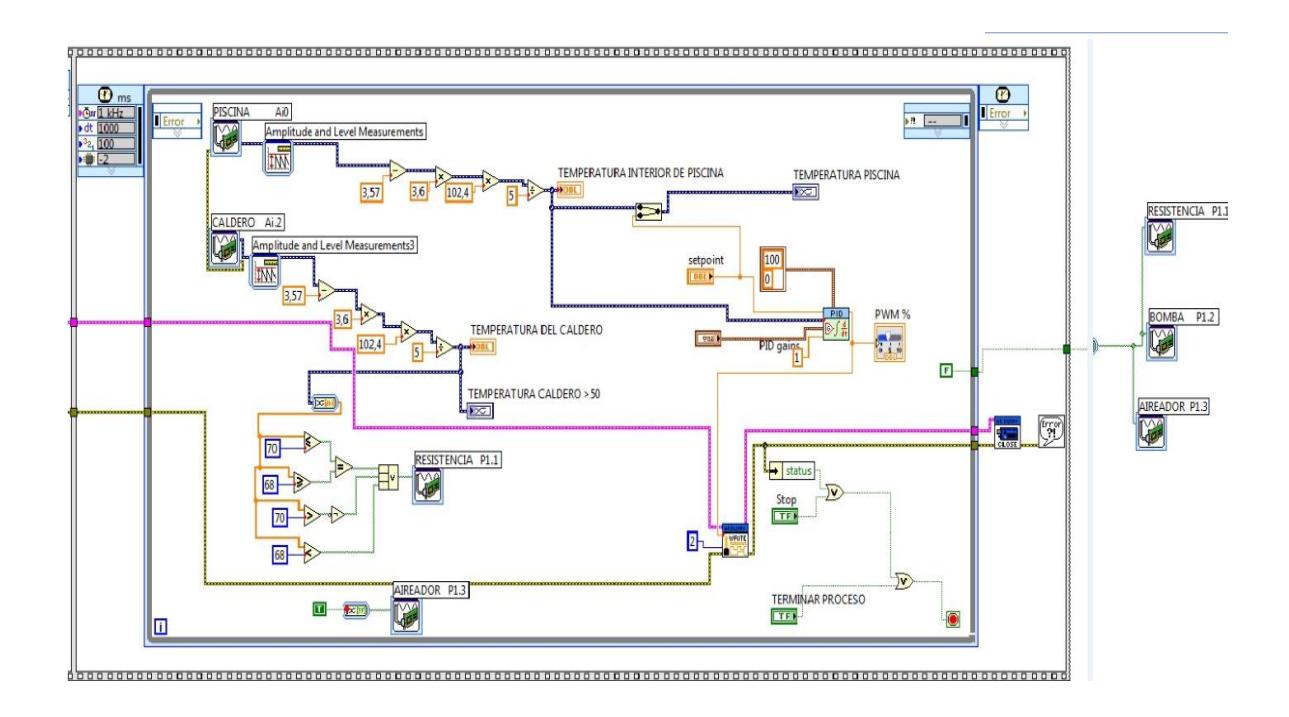

<span id="page-52-1"></span>**Figura 3.20 VI de control parte 2**

## **3.10 Gráfica de resultados**

En en la figura 3.21 visualizamos el panel frontal del interfaz de LABVIEW donde se puede apreciar el controlador haciendo su trabajo siguiendo al SETPOINT en este caso en línea roja, la temperartura del agua de la piscina es la línea amarilla esto en la parte superior mientras que en la parte inferior hay dos gráficas éstas dos corresponden a la misma variable la temperatura en el agua del caldero la del estremo inferior izquierdo tiene por finalidad el monitoreo de la temperatura hasta que sobrepase los 50 °C ya que consideramos que a esa temperatura podríamos dar inicio con el bombeo de agua para el calentamiento via serpentín. mientras que en la grafica de a lado ya observamos el control on/off dispuesto para el agua del caldero con un SETPOINT en 75°C para la ilustración dada.

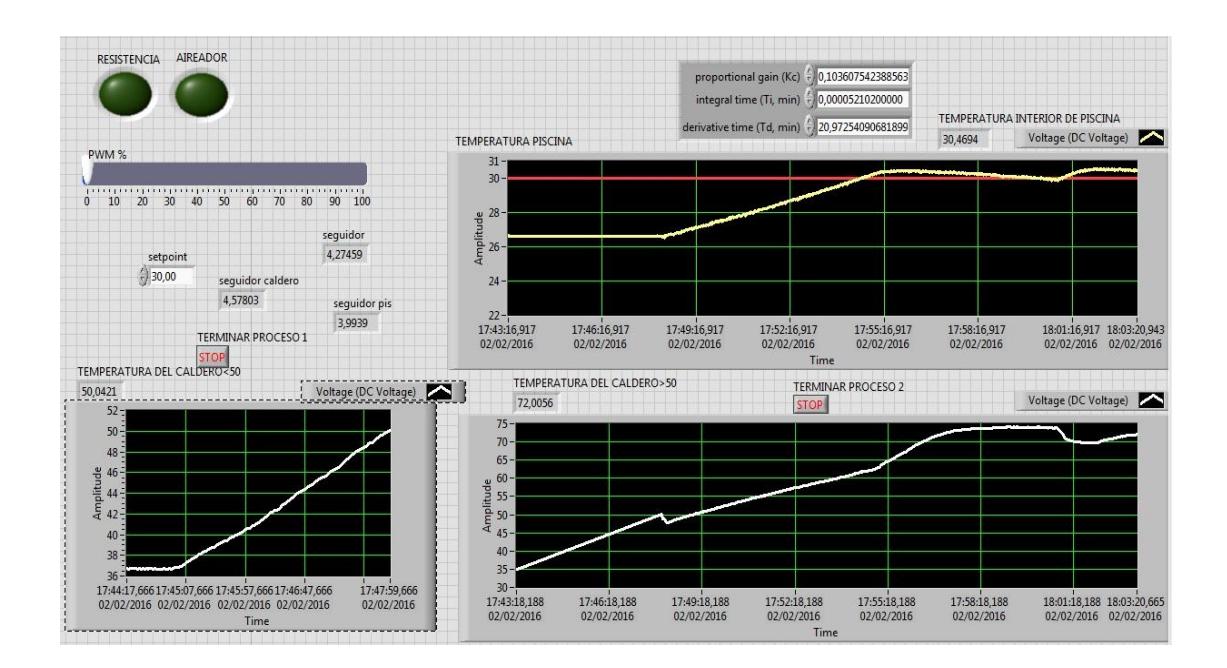

<span id="page-53-0"></span>**Figura 3.21 Gráfica de resultados.**

## **CONCLUSIONES Y RECOMENDACIONES**

## **Conclusiones**

- 1. Haciendo el cambio al sistema de calefacción actual de diésel a eléctrico el ahorro de dinero sería significativo de acuerdo al análisis económico que se realizó.
- 2. Del análisis de resultado obtenido se puede objetar que, si se crea un controlador PID, la temperatura dentro de las piscinas se mantendría estable ya que el tiempo de respuesta a las bajas de la misma es relativamente corto según las pruebas realizadas.
- 3. Con la implementación del control, se reduciría el riesgo de perder la producción debido al error humano en la toma periódica de lectura.

## **Recomendaciones**

- 1. Para que la transferencia de calor sea mucho más rápida el serpentín debe tener varias vueltas en el interior de la piscina.
- 2. Para la obtención de la función de transferencia en lazo abierto debemos escoger los datos cuando nuestra gráfica ya se estabilice en un buen intervalo de tiempo.
- 3. Para este proceso le podemos adicionar un control adicional que consiste en bajar la temperatura por medio de un sistema de enfriamiento.

## **BIBLIOGRAFÍA**

[1] J. K. Author. (2015, Marzo 08). El sector camaronero lidera las exportaciones no tradicionales (Galería) Telegrafo [Online]. Disponible en: http://www. www.telegrafo.com.ec/economia/item/el-sector-camaronero-lidera-lasexportaciones-no-tradicionales-galeria.html

[2] J. Calderón (2012, Agosto 12). La nutrición y alimentación en la acuicultura de América Latina y el Caribe fao [Online]. Disponible en: http://www. fao.org/docrep/field/003/ab487s/AB487S08.htm

[3] Gijón, "Diseño de Sistema de Control por Computador," UNIOVI, Asturias, España, Nov,2008.

[4] E. M. Maila, "Diseño y Construcción de un Controlador de Temperatura para el Amilógrafo BRABENDER," Tesis de Ingeniería, Departamento de Electrica, EPN, Quito, Ecuador, 2005.

[5] O. D. Veloz, "Monitoreo y Control de Señales de los Generadores Eléctricos DC y AC del Laboratorio de Electrónica de Potencia de la FIEC Basado en la Plataforma de Programación LABVIEW," Informe de Proyecto, FIEC, ESPOL, Guayaquil, Ecuador, 2013.

## **ANEXO**

#### **Análisis económico del sistema actual vs. propuesto**

Para obtener cuanta energía necesitamos para llevar 500 litros de agua de la temperatura ambiente a una temperatura de 70 °C nos valemos de la siguiente formula, con la cantidad de energía podemos hacer el cálculo matemático de la cantidad en ohmios que necesita la resistencia calefactora propuesta como alternativa al cambio del quemador actual.

> $Q = m * C_p * \Delta T$  $Q = 500 * 4.2 * 40$  $Q = 84000KJ$  $P=\frac{Q}{T}$  $P = \frac{84000}{1800}$

$$
P=46.67KW
$$

Por lo tanto, escogemos una resistencia de 50 KW

Teniendo calculada la potencia de la resistencia calefactora calculamos el nuevo tiempo de encendido para un nuevo  $\Delta T$ 

$$
Q = m * C_P * \Delta T
$$

$$
Q = 500 * 4.2 * 2
$$

$$
Q = 4200 KJ
$$

$$
P = \frac{Q}{T}
$$

$$
T = 84
$$
 seg = 1.4 min

Del experimento obtuvimos el dato que en una hora la bomba permanece

encendida aproximadamente 9 min.

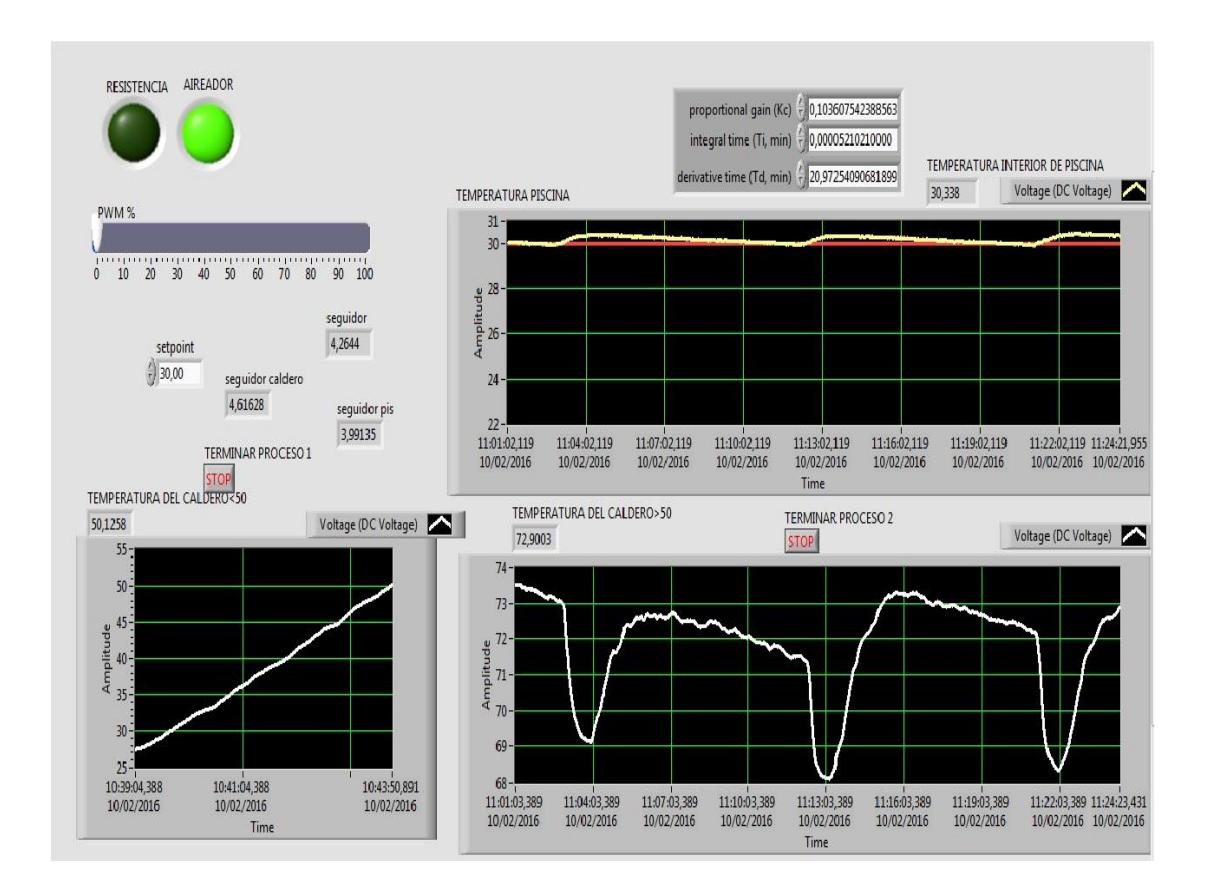

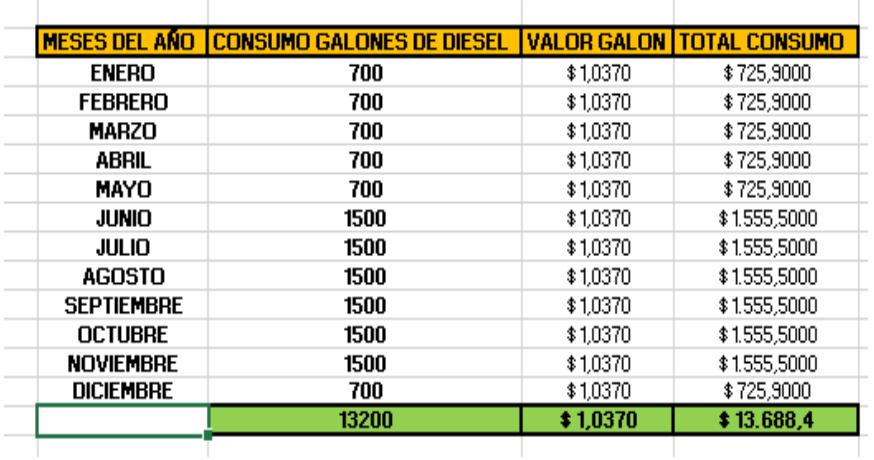

valores de gastos mensuales de diesel proporcionado por el administrador de la planta

## **CÁLCULO DE CONSUMO DE ENERGÍA CON LA RESISTENCIA CALEFACTORA**

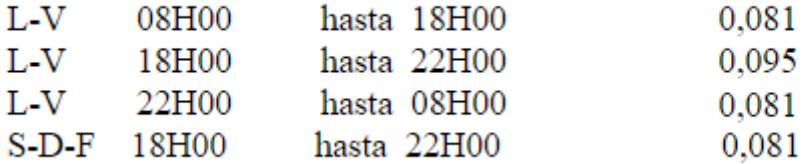

## **PERIODO DE MESES CON TEMPERATURAS BAJAS**

**8:00 – 18:00** tenemos 10 horas entoces 10\*9=90 min que equivalen a

1.5 horas

Consumo de la resistencia calefactora en 1.5 horas = 1.5\*50 =75 kw-h

75 kw-h que representa en dólares según la tabla

75\*0.081= 6.075

**18:00 – 22:00** tenemos 4 horas entoces 4\*9=36 min que equivalen a 0.6 horas

Consumo de la resistencia calefactora en 0.6 horas = 0.6\*50 =30 kw-h

30 kw-h que representa en dólares según la tabla

30\*0.095= 2.85

**22:00 – 08:00** tenemos 10 horas entoces 10\*9=90 min que equivalen a 1.5 horas

Consumo de la resistencia calefactora en 1.5horas = 1.5\*50 =75 kw-h

75 kw-h que representa en dólares según la tabla

75\*0.081= 6.075

Consumo diario de la resistencia= \$15

## **Consumo de la resistencia por ciclo**= **\$300**

## **PERIODO DE MESES CON TEMPERATURAS ALTAS**

**18:00 – 22:00** tenemos 4horas entoces 4\*9=36 min que equivalen a 0.6 horas

Consumo de la resistencia calefactora en 0.6horas = 0.6\*50 =30 kw-h

30 kw-h que representa en dólares según la tabla

30\*0.095= 2.85

**22:00 – 08:00** tenemos 10 horas entoces 10\*9 = 90 min que equivalen a 1.5 horas

Consumo de la resistencia calefactora en 1.5horas = 1.5\*50 =75 kw-h

75 kw-h que representa en dólares según la tabla

75\*0.081= 6.075

Consumo diario de la resistencia= \$8.925

## **Consumo de la resistencia por ciclo** = **\$178.5**

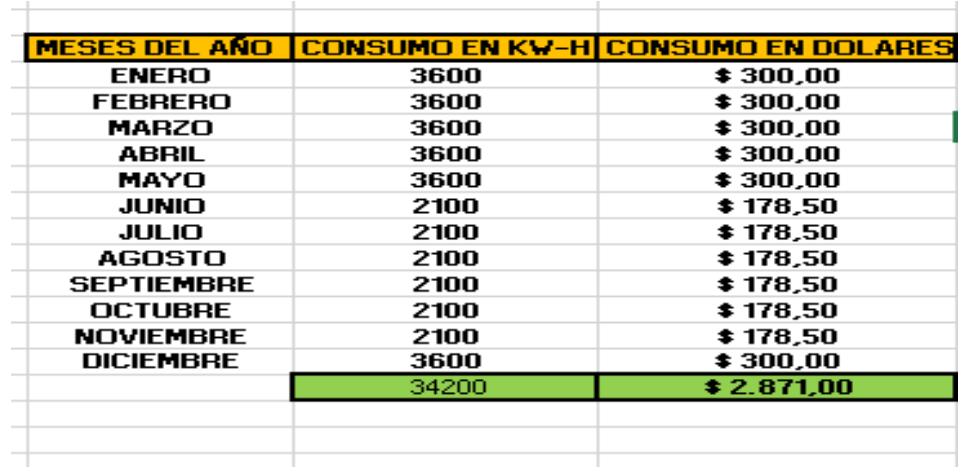